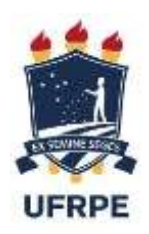

# UNIVERSIDADE FEDERAL RURAL DE PERNAMBUCO UNIDADE ACADÊMICA CABO DE SANTO AGOSTINHO BACHARELADO EM ENGENHARIA ELÉTRICA

# MARIA EDUARDA ALBUQUERQUE SILVA

Desenvolvimento de um supervisório em sistemas HVAC responsáveis pelo tratamento de ar em estabelecimentos assistenciais de saúde (EAS)

Cabo de Santo Agostinho – PE

2022

# UNIVERSIDADE FEDERAL RURAL DE PERNAMBUCO UNIDADE ACADÊMICA CABO DE SANTO AGOSTINHO BACHARELADO EM ENGENHARIA ELÉTRICA

## MARIA EDUARDA ALBUQUERQUE SILVA

Desenvolvimento de um supervisório em sistemas HVAC responsáveis pelo tratamento de ar em estabelecimentos assistenciais de saúde (EAS)

> Trabalho apresentado ao curso de Engenharia Elétrica da Unidade Acadêmica do Cabo de SantoAgostinho, Universidade Federal Rural de Pernambuco, como requisito para obtenção do grau de Bacharel em Engenharia Elétrica.

Orientador: Prof. MSc. João Gutemberg Barbosa de Farias Filho. Coorientador: Prof. Dr. Philippe Eduardo de Medeiros.

Cabo de Santo Agostinho – PE

2022

## MARIA EDUARDA ALBUQUERQUE SILVA

Desenvolvimento de um supervisório em sistemas HVAC responsáveis pelo tratamento de ar em estabelecimentos assistenciais de saúde (EAS)

Trabalho apresentado ao Curso de Engenharia Elétrica da Universidade Federal Rural de Pernambuco como requisito para obtenção do grau de Bacharel em Engenharia Elétrica.

Aprovada em: 06/10/2022

Banca examinadora

Prof. MSc. João Gutemberg Barbosa de Farias Filho

Orientador/Examinador Interno

Prof. Dr. Philippe Eduardo de Medeiros

Coorientador/Examinador Externo

Prof. Dr. Flávio da Silva Vitorino Gomes

Examinador Externo

Prof. Dr. Reinel Beltrán Aguedo

Examinador Interno

Dedico este trabalho as pessoas que sempre acreditaram no meu potencial e contribuíram para que eu estivesse aqui, em especial a minha mãe Valdilene Maria de Albuquerque e minha irmã Izabela Albuquerque Silva Galdino.

#### **AGRADECIMENTOS**

Agradeço a Deus que sempre me deu forças e mesmo nos piores momentos esteve comigo, guiando meus passos e mostrando-me o meu lugar no mundo.

Agradeço as pessoas mais importantes da minha vida, minha família, em especial minha querida e amada mãe, Valdilene Maria de Albuquerque que mesmo nas maiores dificuldades jamais me desamparou e fez de tudo para que esse momento fosse possível; a minha irmã Izabela Albuquerque Silva Galdino que mesmo quando nem eu mesmo acreditei em mim, sempre me incentivou e esteve presente para me dar forças; ao meu padrasto Milton Santana Lima Filho, que cuidou de nós e é meu maior exemplo de bondade e amor. Espero poder dar orgulho a vocês por toda minha vida.

Agradeço profundamente a Débora Iamara Menezes dos Santos, que sempre acreditou em mim, por sua paciência ao longo dessa jornada, carinho e por todos os conselhos, sem você eu jamais estaria aqui pois você me mostrou qual o propósito da minha vida.

Meus sinceros agradecimentos aos meus irmãos de curso: Eduardo Monteiro, Edgar Massena, Nailson Figueiredo, Pedro Augusto, Polliany Lima e Sóstenes Melo, vocês tornaram essa caminhada mais fácil e agradável, vocês estão em "Oto Patamar" no meu coração.

Meus mais especiais e sinceros agradecimentos a empresa que foi minha "mãe", Nojosa Automação e seu diretor e grande amigo Adelson Nojosa da Silva, por sempre acreditar em mim, por abrir portas que eu jamais imaginei e me proporcionar momentos especiais.

Agradeço também ao meu orientador Me. João Gutemberg Barbosa de Farias Filho, por sua paciência e pelos valiosos conselhos e ensinamentos que foram fundamentais para a realização desse trabalho e ao meu coorientador Dr. Philippe Eduardo de Medeiros.

Aos demais amigos e familiares agradeço pois, vocês foram fundamentais para que eu pudesse me tornar quem sou, em especial a minha avó materna, Maria Emilce da Conceição, a senhora é minha referência de força e garra e a minha avó paterna Maria José de Souza que mesmo não estando mais aqui para ver essa conquista estará sempre em meu coração.

*"Blessed are the cracked, for they shall let in the light"*

(Groucho Marx)

#### **RESUMO**

Os Sistemas HVAC (*Heating, Ventilating and Air Conditioning*) possuem inúmeros instrumentos para medir e controlar as variáveis dos sistemas. A operação desses sistemas é feita a partir de sistemas supervisórios de controle e aquisição de dados que são denominados sistemas SCADA ou Supervisórios como são comumente chamados. No mercado existem inúmeros *softwares* que implementam esse tipo de supervisão. Contudo, eles têm um custo alto agregado o que os tornam inviáveis para sistemas de pequeno porte. Com isso, este trabalho visa desenvolver um supervisório em uma plataforma SCADA de código-fonte aberto com intuito de viabilizar a implementação em pequenos projetos. Para isso, foi utilizado um sistema real HVAC implementado em um hospital, um CLP (Controlador Lógico Programável), protocolos de comunicação de dados voltados para automação industrial denominados BacnetIP e RS-485. Este trabalho desbrava as ferramentas disponíveis na plataforma ScadaBR, como monitoramento em tempo real das variáveis do sistema, geração de alarmes e desenvolvimento de telas gráficas.

Palavras-chave: sistemas HVAC; CLP; SCADA; código-fonte aberto; scadaBR, protocolos de comunicação; bacnet IP; RS-485; salas limpas.

## **ABSTRACT**

HVAC Systems (Heating, Ventilating and Air Conditioning) have numerous instruments to measure and control system variables. The operation of these systems is done from supervisory control and data acquisition systems that are called SCADA or Supervisory systems as they are commonly called. There are numerous softwares on the market that implement this type of supervision. However, they have a high added cost which makes them unfeasible for small systems. With this, this work aims to develop a supervisory in an open-source SCADA platform in order to enable the implementation in small projects. For this, we used a real HVAC system implemented in a hospital, a PLC (Programmable Logic Controller), data communication protocols aimed at industrial automation called BacnetIP and RS-485. This work explores the tools available on the ScadaBR platform, such as real-time monitoring of system variables, alarm generation and graphic screen development.

**Keywords:** HVAC systems; PLC; SCADA; Open source code; stadaBR, communication protocols; net IP; RS-485; clean rooms.

## **LISTA DE SIGLAS**

- ABNT Associação Brasileira de Normas Técnicas
- ANVISA Agência Nacional de Vigilância Sanitária
- ASHRAE *American Society of Heating, Refrigerating and Air-Conditioning*
- CLP Controlador Lógico Programável
- CO2 Dióxido de Carbono
- EAS Estabelecimentos Assistenciais de Saúde
- HTML *HyperText Markup Language*
- HVAC *Heating, Ventilating and Air Conditioning*
- IHM Interface Homem Máquina
- NBR Norma Brasileira
- PA Pascal
- PID Proporcional Integrativo Derivativo
- PPM Partes por Milhão
- SCADA *Supervisory Control And Data Acquisition*
- TI Tecnologia da Informação
- TMO Transplante de Medula Óssea
- TR Toneladas de Refrigeração
- UTA Unidade de Tratamento de Ar

## **LISTA DE FIGURAS**

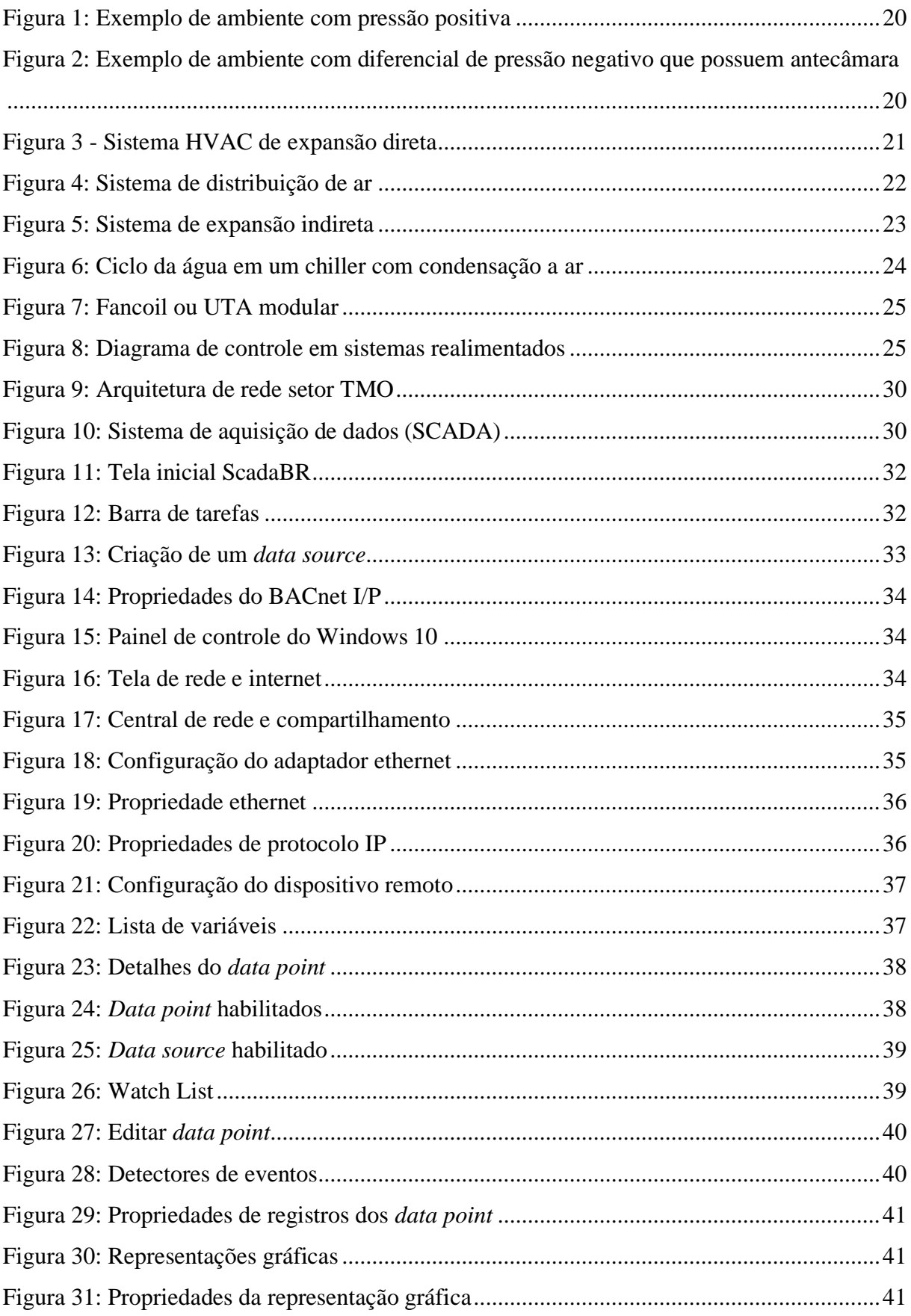

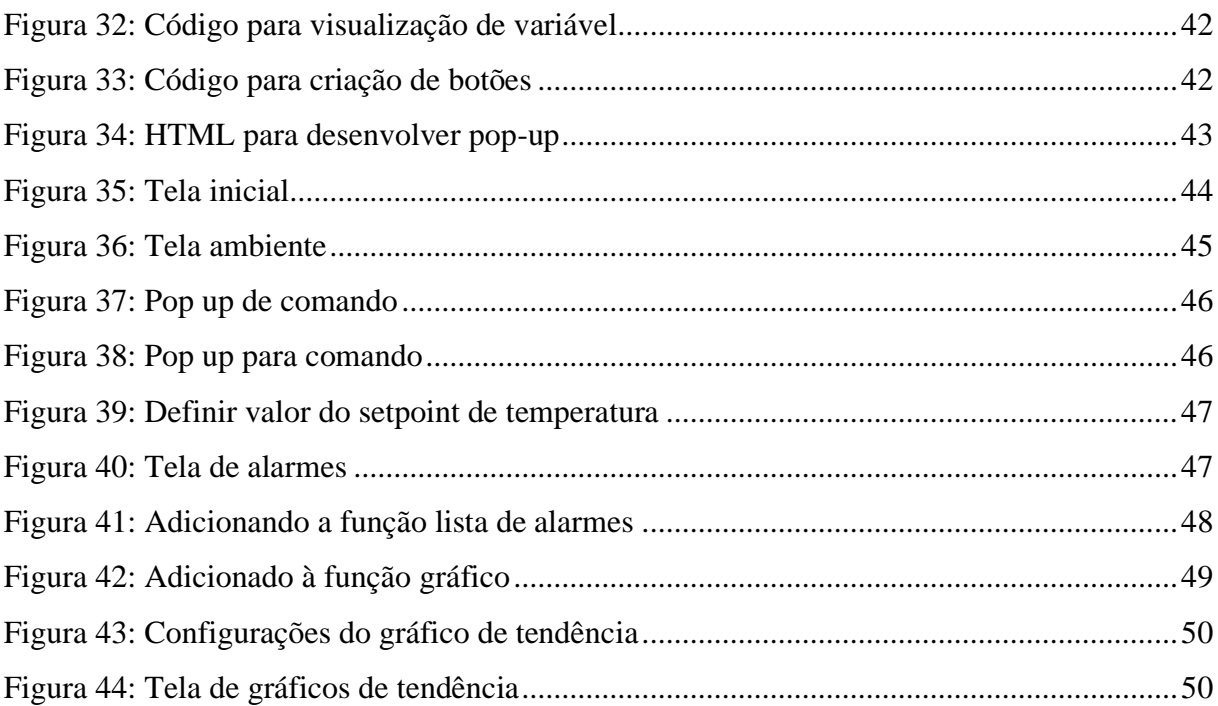

## **LISTA DE TABELAS**

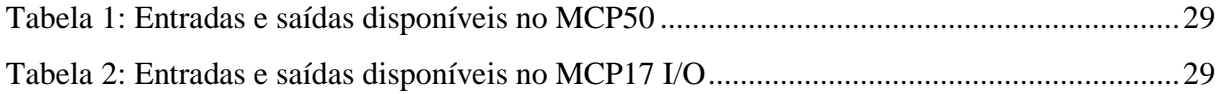

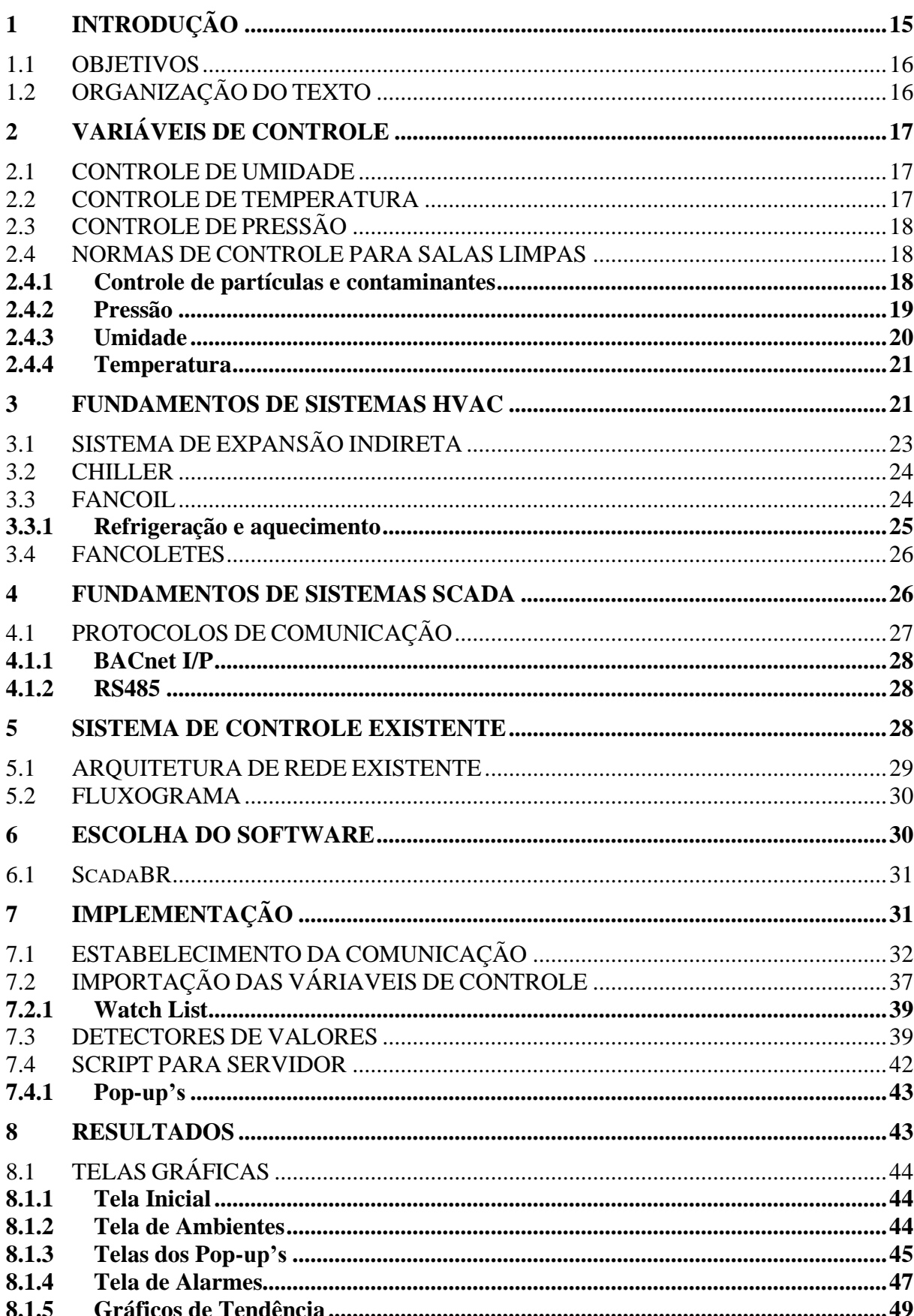

# **SUMÁRIO**

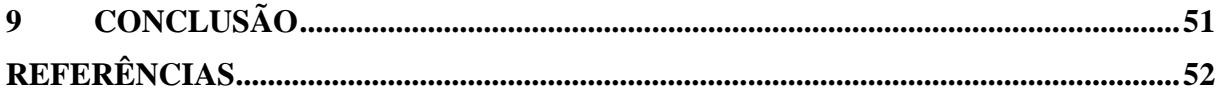

## <span id="page-14-0"></span>**1 INTRODUÇÃO**

A aquisição de dados, processamento e controle de dispositivos remotos são os pilares fundamentais para o gerenciamento de sistemas de automação industrial (GAUSHELL, 1987). Os sistemas que realizam esse tipo de trabalho por meio de uma interface intuitiva de comunicação homem-máquina são conhecidos como sistemas supervisórios de controle e aquisição de dados (SCADA, do inglês Supervisory Control and Data Acquisition).

Para o monitoramento de um sistema HVAC em grandes empreendimentos industriais, hospitalares ou prediais, há uma grande quantidade de dispositivos utilizados, como controladores, sensores e atuadores. Devido a isso, torna-se inviável o gerenciamento do sistema sem o auxílio de um supervisório, pois seria necessária uma grande quantidade de mão de obra especializada para o monitoramento manual. Ainda assim, o sistema estaria propício a erros humanos em sua operação. Com isso, há a necessidade da utilização de sistemas de supervisão SCADA para automatizar atividades relacionadas a operação e manutenção nesses empreendimentos.

Os sistemas HVAC em ambientes hospitalares são indispensáveis quando pensamos em conforto e segurança. Com isso, podemos afirmar que o tratamento do ar é fundamental para evitar infecções hospitalares. Esse tipo de infecção é adquirido após a internação do paciente e são bastante comuns, em especial, infecções por vias aéreas causadas pelo sistema de ventilação do hospital (CALIL, 2007). Também, o conforto térmico do paciente debilitado é outro ponto fundamental nesses ambientes, conforto esse que é proporcionado pela automação e monitoramento dos sistemas de ar-condicionado. Além disso, ainda devemos dar atenção aos equipamentos hospitalares utilizados para diagnósticos e monitoramento dos pacientes que por possuírem sistemas eletrônicos sensíveis necessitam do controle de temperatura e umidade mais minuciosos.

Por esses motivos, os sistemas HVAC devem possuir um alto grau de confiabilidade tanto na operação quanto na manutenção. Dessa forma, torna-se indispensável o auxílio de sistemas de monitoramento visto que assim podemos elevar o grau de confiabilidade requerido por esses ambientes.

O uso atual de sistemas SCADA de código aberto não é muito disseminado na indústria. Porém, a perspectiva futura é que esse cenário mude devido ao alto valor agregado aos sistemas SCADA licenciados tornando assim a sua utilização em sistemas HVAC de pequeno porte inviável (KAZALA; STRACZYNSKI, 2019).

Uma opção de software de código-fonte aberto é o ScadaBR, tendo uma ampla aplicabilidade em sistemas HVAC. Oferecendo uma enorme liberdade no desenvolvimento de interfaces gráficas, sendo elas totalmente *web*, tornando mais simples a operação e monitoramento dos sistemas e processos nela desenvolvida. Com isso, é possível sua utilização em qualquer tipo de hardware que possua um navegador.

#### <span id="page-15-0"></span>1.1 OBJETIVOS

Este trabalho tem por objetivo o desenvolvimento de um supervisório SCADA de baixo custo utilizando uma plataforma com código-fonte aberto para um sistema HVAC de pequeno ou médio porte, responsável pelo tratamento de ar em estabelecimentos assistenciais de saúde (EAS), setor de transplante de medula óssea (TMO). Sendo possível o acompanhamento em tempo real das variáveis presentes no sistema, visualização de alarmes, utilização de botões de controle e mudanças de *setpoint* de controle. Tudo isso por meio de interfaces gráficas.

## <span id="page-15-1"></span>1.2 ORGANIZAÇÃO DO TEXTO

Este trabalho está dividido em nove capítulos dispostos da seguinte forma:

Capítulo 1 – Introdução: Este capítulo introduz e aborda os objetivos do trabalho.

Capítulo 2 – Variáveis a serem controladas: este capítulo aborda as variáveis que são controladas, o porquê e as normas que reguem os sistemas de ar-condicionado para estabelecimentos assistenciais de saúde.

Capítulo 3 – Fundamentos de Sistemas HVAC: este capítulo aborda os conhecimentos teóricos dos sistemas HVAC.

Capítulo 4 – Fundamentos dos Sistemas SCADA: este capítulo aborda o sistema SCADA e os protocolos de comunicação implementados.

Capítulo 5 – Sistema de Controle Existente: este capítulo aborda as características do sistema existente a ser implementado a supervisão.

Capítulo 6 – Escolha do Software: este capítulo aborda as principais características do Scada e o motivo pelo qual ele foi escolhido para a implementação.

Capítulo 7 – Implementação: este capítulo aborda os métodos utilizados para o desenvolvimento do supervisório.

Capítulo 8 – Resultados: este capítulo aborda os resultados e as aplicações apresentadas no capítulo 7.

Capítulo 9 – Conclusão: este capítulo aborda as conclusões e considerações acerca do trabalho.

## <span id="page-16-0"></span>**2 VARIÁVEIS DE CONTROLE**

Para manter os sistemas HVAC em bom estado operacional é necessário que algumas variáveis críticas sejam monitoradas e controladas, sendo elas umidade, temperatura e pressão. Em ambientes hospitalares como o setor de Transplante de Medula Óssea, onde temos pacientes que estão vulneráveis a desconfortos devido ao transplante, procedimento médico delicado, temos algumas normas que regulam esse controle para que os pacientes tenham o melhor conforto térmico e segurança nesses ambientes. Iremos discorrer melhor sobre o assunto ao longo deste capítulo.

## <span id="page-16-1"></span>2.1 CONTROLE DE UMIDADE

O ar úmido é um possível causador de problemas, condensação dos itens dentro do ambiente e o desconforto físico, são alguns deles. Para ocorrer o controle dessa umidade, o ar circula mediante de uma serpentina de água gelada onde sua superfície deve ter a capacidade térmica de resfriamento para que o ar atinja uma temperatura abaixo do seu ponto de orvalho e condense (HONEYWELL, 1997). Essa água é coletada e drenada de dentro da unidade resfriadora.

## <span id="page-16-2"></span>2.2 CONTROLE DE TEMPERATURA

O controle de temperatura tem como finalidade o conforto térmico do paciente que se encontra debilitado em ambientes assistenciais de saúde, por esse motivo ele deve ser preciso. Porém, podendo variar em uma faixa determinada pela norma que regula esse tipo de empreendimento. Com isso, o controle pode ser feito por vários métodos, como resistência de aquecimento ou serpentina de aquecimento onde passa a água quente que saí dos *chillers* no processo de resfriamento. À medida que os sensores ambientes indicam valores acima ou abaixo do *setpoint*<sup>1</sup> determinado por normas de conforto térmico a válvula abra/feche para passar mais ou menos água quente na serpentina ou ative/desative a resistência, fazendo assim o controle

<sup>&</sup>lt;sup>1</sup> O valor no qual o controlador é definido (por exemplo, a temperatura ambiente desejada ajustada em um termostato). O ponto de controle desejado.

do ar já desumidificado pela serpentina de resfriamento. Devido à configuração do *fancoil* que será apresentada de forma mais clara no capítulo seguinte, o ar é inicialmente desumidificado ao passar pela serpentina de água gelada e condensar as partículas de água presente. Após o ar frio passar pela serpentina de água quente ou resistência elevando sua temperatura para a definida pelo *setpoint.*

## <span id="page-17-0"></span>2.3 CONTROLE DE PRESSÃO

Para ambientes com alto poder de contaminação como hospitais, é necessário um controle de pressão onde o seu diferencial seja positivo, pois dessa forma o ar interno ao ambiente tende a sair e assim evita-se que partículas entre no ambiente e sejam agentes contaminantes. Para isso acontecer, modulamos o inversor de frequência do *fancoil* responsável pela vazão de ar nos dutos de insuflamento.

Também são necessários ajustes nos dampers de retorno e ar externo, abrindo o damper de ar externo e fechando o de retorno se tem uma maior retenção de ar na sala, fazendo com que ela seja pressurizada.

#### <span id="page-17-1"></span>2.4 NORMAS DE CONTROLE PARA SALAS LIMPAS

Conforme a NBR ISO 14644-3, as salas limpas são caracterizadas como as salas no qual a concentração de partículas no ar é controlada, tendo em vista minimizar a introdução, geração e retenção das partículas dentro delas, controlando também outros parâmetros relevantes como, temperatura, umidade e pressão conforme a necessidade de cada setor.

Os requisitos mínimos para o projeto e a execução de instalações de tratamento de ar em estabelecimentos assistenciais de saúde (EAS), são estabelecidos pela NBR 7256-2018, criada pela Associação Brasileira de Normas Técnicas (ABNT). Os escopos dessa norma são apenas ambientes que possuírem níveis de risco 1 ou superior.

## <span id="page-17-2"></span>**2.4.1 Controle de partículas e contaminantes**

Para ambientes protetores, ou seja, locais onde ficam pacientes imunocomprometidos o controle de partículas e contaminantes é de imensurável importância. Para que esse controle seja confiável e otimizado é necessário a renovação do ar nas salas pelo menos 2 vezes por hora para que o ambiente tenha níveis de monóxido de carbono (CO) e dióxido de carbono (CO2) menores que os níveis máximos admitidos pelos seres humanos. Segundo a Resolução n° 9 da ANVISA (2003), pode-se tolerar até 1000 partes por milhão (ppm), caso contrário teremos uma insuficiência de movimentações do ar exterior no ambiente. Temos na seção 6.2 item A da NBR 7256 que é necessário que o ar exterior insuflado passe por um grupo de filtros presentes na Unidade de Tratamento de Ar (UTA) antes de entrar no ambiente, e o ar de retorno da sala limpa é diluído diretamente na atmosfera. Podemos observar no quadro abaixo os parâmetros de filtragem e o número necessário de movimentações do ar dentro do ambiente por hora, conforme a NBR supracitada, que rege esse tipo de ambiente.

| Ambiente protetor com condições       | Nível          | Vazão mínima        | Classe de filtragem   |
|---------------------------------------|----------------|---------------------|-----------------------|
| específicas PE                        | de             | de ar exterior      | do ar insuflado       |
|                                       | risco          |                     |                       |
| Unidades                              | #              | Número<br>de        | <b>ABNT NBR 16101</b> |
|                                       |                | movimentações       | ABNT NBR ISO          |
|                                       |                | por hora $(h^{-1})$ | 29463-1               |
| Pacientes imunocomprometidos de       | 3              | $\overline{2}$      | G4/F8/ISO 30E         |
| alto risco                            |                |                     |                       |
| Banco de tecidos (músculos e ossos)   | 3              | 5                   | G4/F8/ISO 30E         |
|                                       |                |                     |                       |
| Quarto de internação/ isolamento      | 3              | $\overline{2}$      | G4/F8/ISO 30E         |
| pacientes<br>transplantados<br>para   |                |                     |                       |
| de<br>células<br>(transplante)        |                |                     |                       |
| hematopoiéticas e órgãos sólidos)     |                |                     |                       |
| Unidades de tratamento intensivo      | $\overline{2}$ | 6                   | G4/F8                 |
| Berçário de cuidados intermediários   | $\overline{2}$ | 6                   | G4/F8                 |
| b, c                                  |                |                     |                       |
| Quarto ou enfermaria para pacientes   | $\overline{2}$ | $\overline{2}$      | G4/F8                 |
| queimados não expostos                |                |                     |                       |
| Quarto ou enfermaria para pacientes   | 3              | 6                   | G4/F8/ISO 30E         |
| queimados expostos                    |                |                     |                       |
| Sala de limpeza e higienização de     | $\mathbf{1}$   | $\overline{2}$      | G4/F8                 |
| insumos para manipulação parenteral   |                |                     |                       |
| Sala<br>de manipulação parenteral     | 3              | $\overline{2}$      | G4/F8/ISO 30E         |
| (cabine de fluxo unidirecional)       |                |                     |                       |
| Central de esterilização (área limpa) | $\mathbf{1}$   | $\overline{2}$      | G4/F8                 |
| Laboratórios de biologia molecular a  | $\overline{2}$ | $\overline{2}$      | G4/F8                 |

Quadro 1: Ambientes protetores e parâmetros de projeto

Fonte: Adaptado da NBR 7256-2018 p.36.

## <span id="page-18-0"></span>**2.4.2 Pressão**

Segundo a NBR 7256:2018 anexo C, o diferencial de pressão do quarto para o corredor da ala médica deve ser positiva de pelo menos 5 Pa e do quarto para o banheiro individual devese ter pelo menos uma pressão negativa de -5 Pa. Podemos observar um exemplo de ambiente sala limpa com pressão positiva na figura 1.

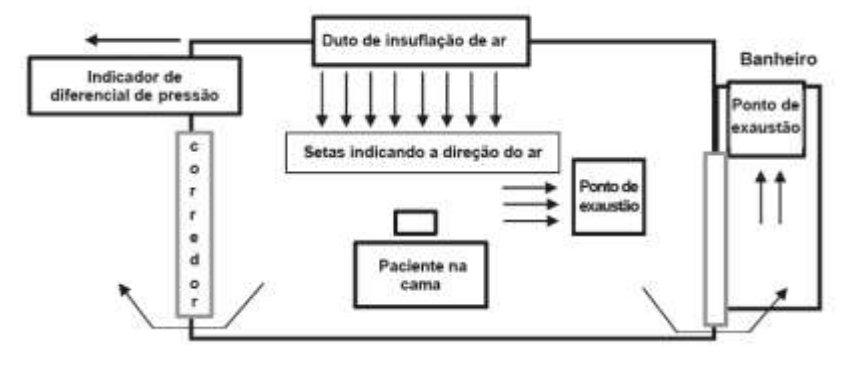

Figura 1: Exemplo de ambiente com pressão positiva

Caso o ambiente possua uma antecâmara, para contenção de contaminantes aerossóis é necessário que os ambientes possuam ao menos -5 Pa de pressão diferencial entre seus cômodos, isso significa que do corredor para a antecâmara é necessário o mínimo de -5 Pa, da antecâmara para o quarto -10 Pa e do quarto para o banheiro -15 Pa conforme a NBR citada acima, para que partículas contaminantes não contamine os ambientes de circulação a figura 2 apresenta um exemplo de ambiente com antecâmara.

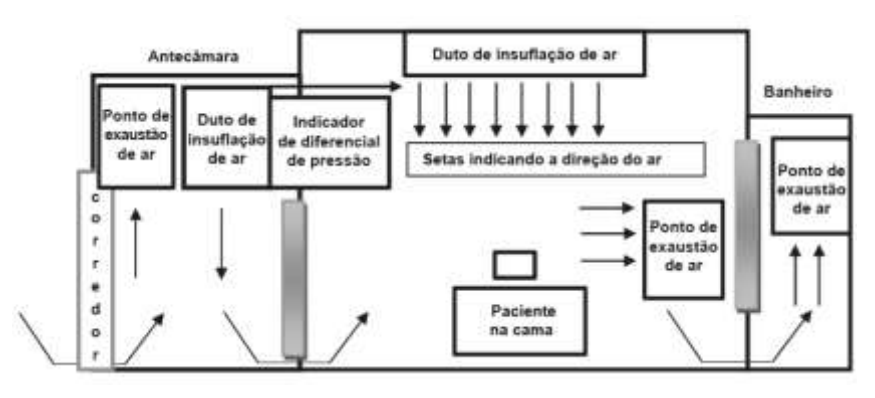

Figura 2: Exemplo de ambiente com diferencial de pressão negativo que possuem antecâmara

Fonte: NBR 7256:2018

#### <span id="page-19-0"></span>**2.4.3 Umidade**

De acordo com a NBR supracitada na seção 6.2 item k, as condições ideais de umidade para o tipo de ambiente em questão estão dentro de uma faixa de operação de 30-60% de umidade relativa.

Umidade relativa é a razão entre a pressão parcial do vapor de água na mistura e a pressão de saturação de vapor de água. Esse parâmetro é muito utilizado para controle de sistemas HVAC, porém não vamos nos aprofundar em sua definição nesse trabalho.

Fonte: NBR 7256:2018

#### <span id="page-20-0"></span>**2.4.4 Temperatura**

Para termos um conforto térmico em ambientes de sala limpa, onde se encontram pacientes extremamente debilitados, por isso a necessidade de um controle dessa variável é de grande importância. Para isso, é necessário que a temperatura se mantenha em uma faixa de operação de 20-24 °C conforme a seção 6.2 item j da NBR 7256:2018.

## <span id="page-20-1"></span>**3 FUNDAMENTOS DE SISTEMAS HVAC**

Sistemas HVAC (Heating, Ventilation and Air Conditioning) tem como fundamento o resfriamento ou aquecimento de alguma substância ou meio. Suas aplicações são diversas podendo tanto ser em comércios e residências, como igrejas, instituições de ensino, supermercados e hospitais (Mitchell e Braun, 2012). Podemos ter dois tipos de configurações para os sistemas HVAC, expansão indireta e expansão direta. Os sistemas de expansão direta, figura 3, são caracterizados por ter uma troca de calor direta do evaporador com o ar ambiente a ser tratado, sem a necessidade de um fluido secundário. Também temos que, o ar quente é forçado por meio de ventiladores a passar por suas serpentinas.

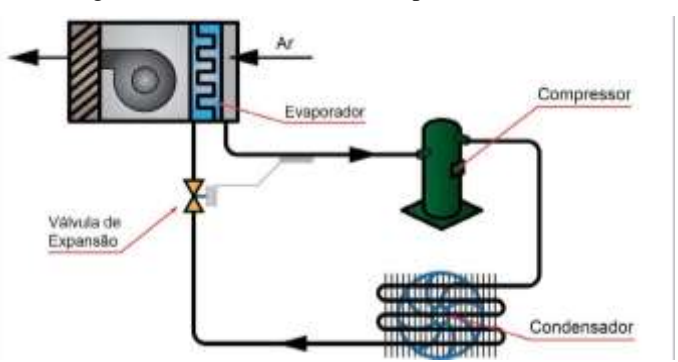

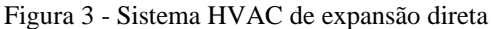

Já o sistema de expansão indireta é caracterizado por resfriar o ar ou aquecê-lo por meio de um fluido secundário, geralmente água. Ele é composto por componentes como compressores, trocadores de calor, ventiladores, bombas, dutos e todo o sistema de automação responsável pelo controle desses componentes, visto que, é necessário que estejam nas normas impostas para seu funcionamento. Iremos especificar melhor esse tipo de sistema no tópico 3.1, visto que ele é a configuração utilizada para implementação do supervisório que será desenvolvido nesse trabalho. Comumente temos água, ar e algum fluido refrigerante envolvido

Fonte: Mercato, 2021.

nesse tipo de processo. Com isso, podemos afirmar que os sistemas HVAC são compostos por um ciclo frigorífico (JABARDO E STOECKER, 2018).

Os sistemas HVAC, fazem o ar já frio e desumidificado circular continuamente em todos os ambientes, mantendo-os em condições ideais. Outra funcionalidade desses tipos de sistema é a renovação contínua do ar presente no ambiente, retirando os poluentes presentes por dutos de exaustão, ventilação e controladores de vazão denominados "dampers" (MITCHELL E BRAUN, 2012). Podemos observar na figura 4, um esquema de distribuição típica de ar.

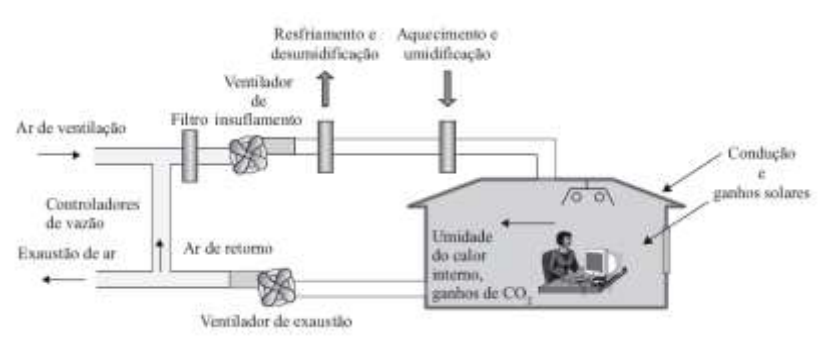

Figura 4: Sistema de distribuição de ar

Fonte: Mitchell e Braun (2012)

Assim, quando temos a mistura do ar de retorno com o ar exterior, é necessário uma série de equipamentos para que esse ar seja tratado e resfriado. Os filtros são responsáveis por retirar poeira e outras partículas presente no ar, a serpentina de resfriamento é responsável por resfriar esse ar tratado e desumidificá-lo, a serpentina de aquecimento é responsável por controlar a temperatura no ambiente e a umidade relativa e o ventilador mantém um diferencial de pressão entre o ambiente interno e externo para haver um controle de entrada do ar exterior e eliminar a entrada de elementos indesejados.

Os sistemas HVAC são de grande relevância no contexto atual, tanto por proporcionar um conforto térmico em ambientes de trabalho, residencial e público. Como também, por ser um sistema que gasta um excesso de energia elétrica (BEN, 2022).

Segundo Freire *et al.* (2005) o conforto climático está relacionado à produtividade e satisfação das pessoas. Com isso, um grande desafio é reduzir os gastos energéticos, porém manter um conforto térmico e respiratório aos seus ocupantes. Essa redução é mais difícil de se obter quando falamos de sistemas que necessitam controles rigorosos, como hospitais e indústrias que fabricam microchips eletrônicos. Quando nos referimos a essa categoria de empreendimento o uso do sistema HVAC precisa ser contínuo e confiável, para não haver problemas na linha de produção e nem contaminação nos ambientes.

## <span id="page-22-0"></span>3.1 SISTEMA DE EXPANSÃO INDIRETA

Quando se usa água como fluido intermediário em um sistema HVAC, os equipamentos responsáveis pelo resfriamento são denominados *chillers* ou resfriadores de água, isso caracteriza um sistema HVAC de expansão indireta. Como podemos observar na figura 5, onde cada componente está enumerado. A água está em um circuito fechado composto por bombas secundária (3) e primarias (2), *chillers* (1), UTA's (4), válvulas de bloqueio (5), torres de resfriamento (6) e as bombas de condensação (7). As bombas primárias são responsáveis por bombear a água do sistema para a entrada do *chiller* que é o equipamento responsável por resfriar o líquido refrigerante, esse equipamento será melhor abordado no tópico 3.2, as bombas primarias mantém sempre sua frequência constante para atender a demanda dos *chillers*. As bombas secundárias fazem a sucção dessa água e novamente mandam para o sistema em questão, porém com frequência variável já que a demanda de água depende do funcionamento das UTA, *fancoil* e fancoletes que integram o sistema de ar-condicionado do edifício, esses equipamentos são responsáveis pelo tratamento e resfriamento ou aquecimento do ar, por meio de seus filtros e serpentinas.

Podemos definir um sistema sendo expansão indireta quando o ar insuflado no ambiente é resfriado ou aquecido utilizando serpentinas, onde passa um fluido secundário responsável por trocar o calor e retornar para a unidade resfriadora para se reiniciar o ciclo. Essas unidades resfriadoras de líquidos são denominadas *chillers* e as unidades de tratamento de ar são compostas por UTA ou *fancoil*, podendo ser estruturadas de várias maneiras em relação ao sistema HVAC.

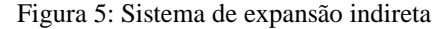

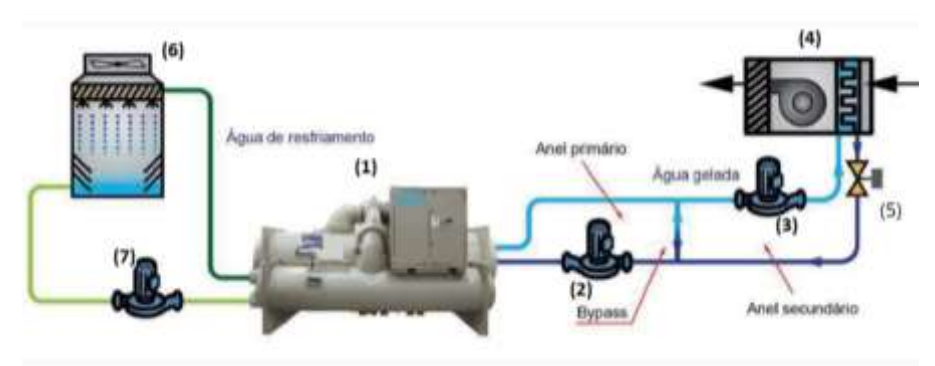

Fonte: Mercato, 2021.

#### <span id="page-23-0"></span>3.2 CHILLER

Segundo Honeywell (1997), podemos classificar os *chillers* em dois tipo: condensação a ar e a água. *Chillers* com condensação a ar são recomendados para sistemas de menor porte, pois não necessitam de torres de resfriamento. Será implementado no sistema supervisório *chillers* de condensação a ar, por isso não abordaremos os de condensação a água neste trabalho. A figura (6) demonstra um sistema com condensação a ar onde temos o gás frio que sai do evaporador ao passo que absorve o calor da água gelada, ele entra no compressor na forma gasosa, porém frio e com baixa pressão. Após sair do compressor ele possui uma alta temperatura e pressão. Porém, ao entrar no condensador esse gás é novamente resfriado pela água até condensar e retornar todo ciclo de compressão de vapor.

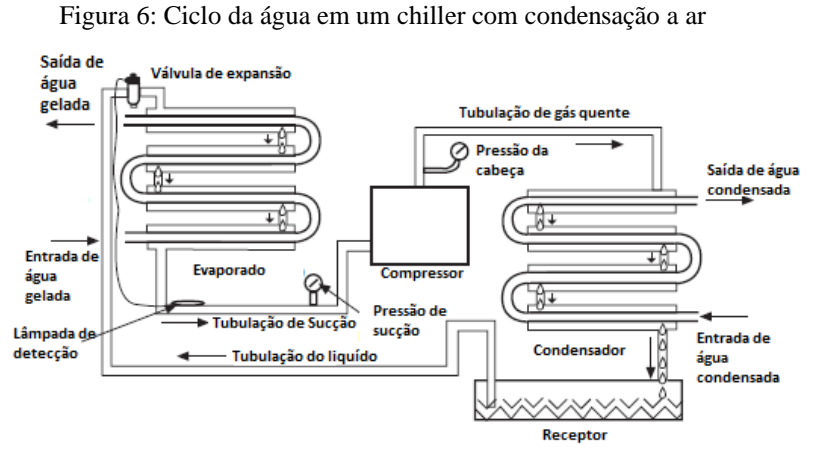

Fonte: Adaptado Honeywell (1997)

#### <span id="page-23-1"></span>3.3 FANCOIL

*Fancoil* (unidade ventilo-convectora), são unidades terminais do sistema HVAC de expansão indireta responsáveis por resfriar ou aquecer ambientes individualmente a sua capacidade mínima gira em torno de 100 TR (Toneladas de Refrigeração) o que difere de outros equipamentos que integram os sistemas HVAC (TOSI, 2019). A água gelada ou quente que sai dos *chillers* passam pelas serpentinas de resfriamento ou aquecimento nas unidades, desumidificando e resfriando o ar, comumente chamado ar de insuflamento. A figura (7) evidencia a estrutura física de um *fancoil* modular. Onde, temos o ar exterior se misturando com o ar de retorno do ambiente na câmara de mistura. Após isso, o ar passa por uma filtragem de partículas, por serpentinas de resfriamento, serpentinas de aquecimento para enfim retornar ao ambiente.

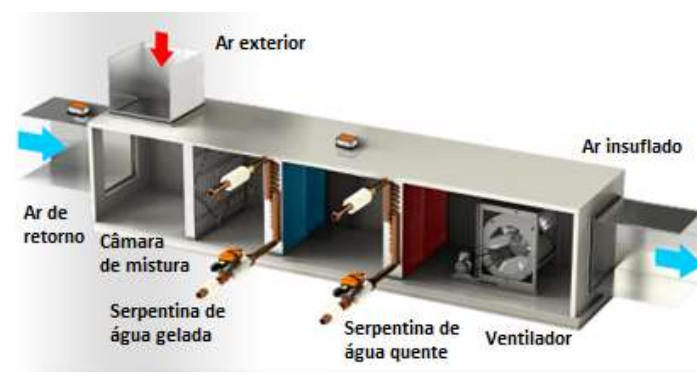

Figura 7: Fancoil ou UTA modular

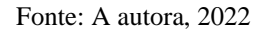

Os *fancoils* e seus componentes são responsáveis por controlar as variáveis do sistema, como umidade, temperatura e pressão. Como acontece esse controle será evidenciado melhor a seguir.

## <span id="page-24-0"></span>**3.3.1 Refrigeração e aquecimento**

O resfriamento do ar nos *fancoils* ocorre quando o ar que sai da câmara de mistura após filtragem entra em contato com a serpentina de água gelada. Para realizarmos o controle desse resfriamento utilizamos válvulas que modulam à medida que a variável de controle se afasta do valor desejado definido para cada categoria de ambiente conhecido como *setpoint*. Esse controle acontece por meio de um controle proporcional integrativo e derivativo (PID) que abre ou fecha a válvula observando o desvio em relação ao *setpoint* definido e o tempo, podendo ser necessária uma abertura maior e menor dependendo do efeito ocasionado, podemos observar na figura 8 o diagrama de controle.

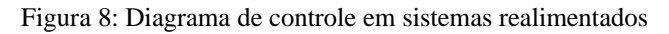

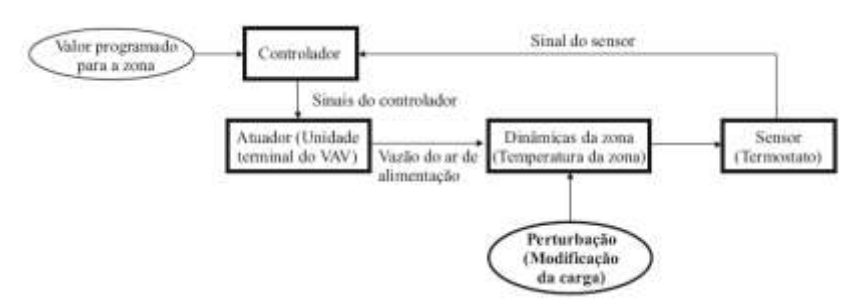

Fonte: Mitchell e Braun (2018)

No caso do aquecimento temos a mesma filosofia que o de resfriamento quando o *fancoil* utiliza serpentinas de aquecimento. Caso tenhamos um controle com resistências de

aquecimento, ele é um pouco diferente, geralmente a resistência liga estrategicamente observando a temperatura nos ambientes ou proporcionalmente com um variador de potência.

#### <span id="page-25-0"></span>3.4 FANCOLETES

Os fancoletes são ar-condicionados de alto rendimento e que oferecem pouco ruído. Eles possuem menor capacidade em comparação aos *fancoils*, ou seja, sua capacidade varia entre ¾ de TR e 5 TR, já os *fancoils* tem capacidade mínima de 100 TR.

Seu controle acontece por meio de uma bobina, um ventilador, sistemas de dutos de água gelada e uma resistência. Os fancoletes podem ser usados para resfriamento ou aquecimento do ambiente. No caso de ambientes hospitalares de salas limpas o ar exterior é o que insufla no ambiente (TOSI, 2019).

#### <span id="page-25-1"></span>**4 FUNDAMENTOS DE SISTEMAS SCADA**

Na década de 60 a tendência dentro dos sistemas de automação era que cada fabricante desenvolvesse seus próprios equipamentos para a solução dos problemas de controle, utilizando entradas e saídas fixas e linguagens de programação pouco disseminadas no mercado. Porém, na década de 70 começou-se o desenvolvimento de novos autômatos, criados pelas fabricantes Siemens, Square-D, Allen-Bradley, capazes de controlar uma grande quantidade de entradas e saídas, isso os tornou ideais para implementação na indústria por serem mais robustos. (PENIN, 2011)

Com o surgimento da tecnologia da informação e o desenvolvimento de dispositivos mais robustos para se adequar aos avanços constantes das indústrias, tornou-se cada vez mais difícil realizar o controle sem o auxílio de sistemas que pudessem fazer a supervisão e o controle de forma remota e simplista, visto que a mão de obra especializada dedicada ao sistema seria inviável.

Assim, foram desenvolvidos os primeiros sistemas SCADA. Eles são responsáveis pela aquisição de dados, processamento e controle de dispositivos remotos isso o torna fundamental para os sistemas com vários pontos de controle distintos, sendo tudo isso feito por meio de uma interface intuitiva de comunicação, denominada interface homem-máquina (IHM).

Para acontecer a comunicação do sistema a ser controlado e o sistema responsável pelo monitoramento e operação (SCADA) é necessário um meio de comunicação estabelecido entre as partes citadas. Para isso, existem os chamados protocolos de comunicação responsáveis por levar e trazer informação de uma parte a outra.

Nesse capítulo será evidenciado o que são protocolos de comunicação e quais serão implementados no TMO para o desenvolvimento do sistema de supervisão, além de abordar as características desses protocolos.

## <span id="page-26-0"></span>4.1 PROTOCOLOS DE COMUNICAÇÃO

Os sistemas de automação precisam muitas vezes se comunicar entre si e entre seus dispositivos remotos, como controladores, sensores e atuadores para um controle mais preciso e uma centralização das informações encontradas em todo sistema. Dito isso, é fundamental a padronização da linguagem "falada" entre eles. Para isso, utilizam-se protocolos de comunicação necessários para que diferentes dispositivos possam trocar informações. Já que são estabelecidos códigos e regras comuns de comunicação, esses protocolos podem ser particulares, ou seja, exclusivos de um fabricante, por exemplo, e código-fonte aberto, onde qualquer fabricante pode utilizar para estabelecer comunicação com seus próprios dispositivos ou com dispositivos de outros fabricantes.

Contudo, no atual contexto, a maioria dos sistemas de automação utilizam protocolos de comunicação particulares, ou seja, todo sistema de automação deve ser composto exclusivamente de equipamentos daquele fabricante em específico para que eles possam conversar entre si, utilizado seu protocolo de comunicação privado. Podemos assim caracterizar um grande problema no sistema de automação, pois mesmo que toda automação seja do mesmo fabricante a substituição de equipamentos defeituosos ou a expansão desse sistema pode ser dificultada ou até impossibilitada de acontecer devido a dependência exclusiva do fabricante, podendo tornar toda a automação obsoleta (LOHIA *et al.* 2019).

Com tudo, ainda poderíamos utilizar Gateways para integrar diferentes protocolos. Porém, o custo para automatizar o sistema iria aumentar consideravelmente, visto que esses aparelhos custam caro, o que não os tornam uma opção atrativa.

Dito isso, o crescimento de protocolos de comunicação livres é de imensa importância para termos uma enorme opção de fabricantes e assim diminuindo o custo de execução e manutenção desse tipo de projeto (GUTIERREZ E PAN, 2008).

Apesar de existir vários protocolos de comunicação código-fonte aberto, iremos nos conter a evidenciar apenas os que foram implementados no sistema existente e o que foi escolhido para fazer a comunicação sistema HVAC – SCADA.

#### <span id="page-27-0"></span>**4.1.1 BACnet I/P**

BACnet IP é um protocolo de comunicação voltado para automação de edificações. Por ser código-fonte aberto ele é fortemente utilizado em sistemas de automação predial. Segundo a ASHRAE, BACnet IP é um grupo de regras que regem a troca de informações por meio de uma rede de computadores. As regras são descritas em um padrão específico, ANSI/ASHRAE standard 135 e ISO 16484-5 (ASHRAE135, 1995).

Ainda segundo a ASHRAE135, o protocolo BACnet foi criado em junho de 1987, com o intuito de buscar um padrão que atendesse as necessidades dos sistemas de automação capaz de se comunicar efetivamente e de forma segura com qualquer equipamento em rede.

Com isso, temos que o protocolo de comunicação BACnet IP permite troca de informações do ScadaBR com o CLP por meio de um sistema cliente-servidor. O ScadaBR é o mestre responsável por atribuir funções ao CLP (Servidor) e também escrever informações nele, o Cliente executa a função a ele atribuída e retorna à informação compilada ao servidor.

#### <span id="page-27-1"></span>**4.1.2 RS485**

A comunicação RS485 acontece por meios físicos em pares traçados e possui a transmissão de informações de forma diferencial entre duas linhas A e B. Por ter um baixo custo e a grande parte dos controladores terem disponibilidade para esse tipo de comunicação, o protocolo RS485 também é bastante disseminado em sistemas de automação predial. Por possuir uma grande robustez para ruídos e uma grande taxa de transmissão de dados em redes de até 1.2 Km (RS485, 1985).

## <span id="page-27-2"></span>**5 SISTEMA DE CONTROLE EXISTENTE**

Conforme as especificações de controle no capítulo 2, foi implementado um controlador lógico programável da fabricante Mercato MCP-50 PRO e sete expansões da mesma fabricante, modelo MCP 17 I/O, pois cada uma das seis salas que integram o TMO possui um fancolete responsável pelo seu controle individual. Já o controle do corredor é feito direto no *fancoil.* O MCP50 PRO é responsável e pela leitura das variáveis de todo sistema de ar-condicionado.

Portanto, nas tabelas abaixo podemos observar as principais características dos controladores em questão.

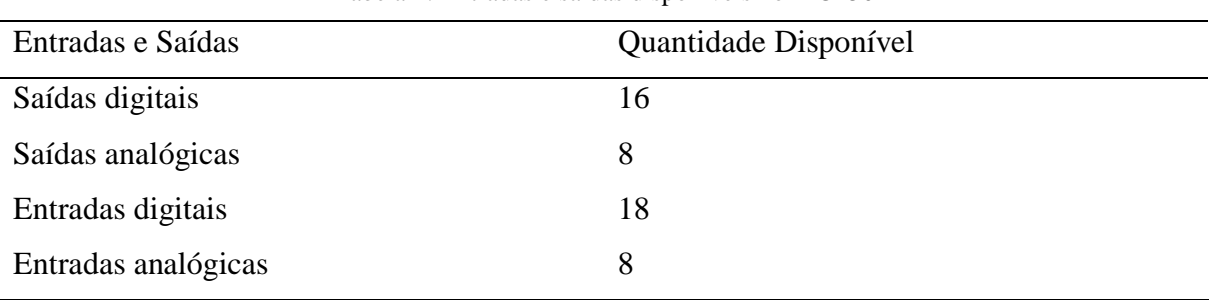

Tabela 1: Entradas e saídas disponíveis no MCP50

Fonte: A autora, 2022.

Além disso, o MCP50 possui, relógio interno, interface ethernet com protocolos BACnet IP, interface RS485, leds indicadores de estado das entradas e saídas digitais e alimentação 90 a 240 Vac.

Já as expansões MCP17 I/O, suas características são: alimentação 24 Vcc para alimentação de sensores externos, porta de comunicação RS485, alimentação 90 a 240 Vac e entradas universais podem ser digitais ou analógicas. A quantidade de entradas e saídas estão evidenciadas na Tabela (3) abaixo.

Tabela 2: Entradas e saídas disponíveis no MCP17 I/O

| Entradas e Saídas   | Quantidade Disponível |
|---------------------|-----------------------|
| Saídas digitais     |                       |
| Saídas analógicas   |                       |
| Entradas universais |                       |

Fonte: A autora, 2022

## <span id="page-28-0"></span>5.1 ARQUITETURA DE REDE EXISTENTE

.

A arquitetura de rede dos CLP's com o supervisório acontece por meio de um cabo *Ethernet*. A comunicação é feita utilizando o protocolo de comunicação Bacnet IP e a comunicação entre os controladores é feita por meio do protocolo de comunicação físico RS485. Ambos os protocolos foram evidenciados no capítulo anterior. Podemos observar essa arquitetura na figura (9).

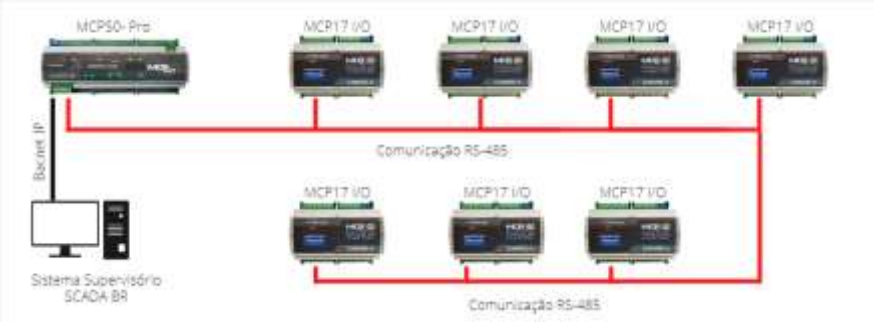

Figura 9: Arquitetura de rede setor TMO

Fonte: A autora, 2022

#### <span id="page-29-0"></span>5.2 FLUXOGRAMA

O controle acontece por meio de um sistema realimentado, onde a variável de controle é realimentada e comparada com a referência de *setpoint* determinada no supervisório formando um "erro" que será disponibilizado na entrada do controlador CLP que acionará os atuadores. Eles irão modular considerando a taxa de variação do erro, a fim de que a variável se aproxime da referência. Onde será possível observar o *setpoint* e as variáveis pelo sistema SCADA a ser implementado no setor.

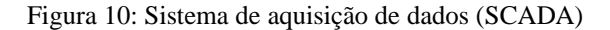

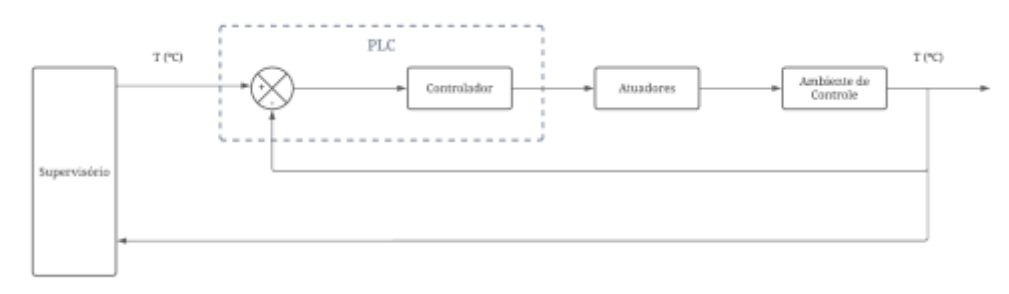

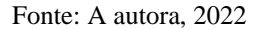

#### <span id="page-29-1"></span>**6 ESCOLHA DO SOFTWARE**

Devido ao elevado custo de implementação de sistemas SCADA licenciados e a importância do monitoramento das variáveis dos sistemas implementados para termos uma maior confiabilidade e eficiência de operação, podemos evidenciar a importância do desenvolvimento de sistemas de monitoramento com código-aberto por oferecerem uma solução completa e acessível não apenas para o HVAC mas, para diversas áreas da indústria que necessitem de monitoramento e operações remotas para seu pleno funcionamento.

Evidenciado também a importância da implementação de protocolos de comunicação abertos a fim de que a implementação do sistema seja possível em qualquer controlador lógico programável ofertado no mercado.

Com isso, partindo da premissa de utilização dos softwares código-fonte aberto para baratear a implementação de sistemas SCADA em sistemas de pequeno e médio porte independente da aplicação, onde os recursos são muitas vezes limitados, escolheu-se o software ScadaBR 1.1 para o sistema SCADA, onde teremos a comunicação por meio de um protocolo de comunicação também código-fonte aberto, BACnet IP. O ScadaBR ficará hospedado em um notebook Dell, com processador CORE i5-6300U CPU @ 2,40GHz 2.50 GHz, Memória RAM de 8,00 GB e Sistema Operacional Windows 10.

#### <span id="page-30-0"></span>6.1 ScadaBR

Segundo o site oficial do ScadaBR (2021), a aplicação foi desenvolvida em 2006 com iniciativa da MCA Sistemas, atualmente conhecida como Sensorweb, Unis Sistemas e a Conectec, com a fundação CERTI e a UFSC. O software ScadaBR é um software gratuito, em português e robusto, pensado para micro e pequenas empresas.

A princípio, com apoio da FINEP, SEBRAE e CNPq, um grupo de pesquisadores realizando estudos abrangentes na área conseguiram desenvolver em 2 anos o ScadaBR utilizando o software Mango da empresa canadense Serotonin Software como base por possuir uma interface homem máquina bastante intuitiva e robusta, além de empregar os protocolos bastante disseminado na indústria incluindo o BACnet IP (ScadaBR, 2021).

O ScadaBR é uma aplicação baseada em Java, portanto PCs com sistemas operacionais Linux, Windows e outros sistemas podem executá-lo a partir de aplicações, sendo a Apache Tomcat o padrão ao executar o aplicativo. Ele pode ser acessado a partir de um navegador de internet, com preferência ao Chrome ou Firefox. A interface inicial do ScadaBR é de fácil compreensão e oferece visualização gráfica da aplicação, contendo gráficos, gifs, imagens, alarmes dentre outras ferramentas. Com isso, tornando possível a montagem das interfaces de operador *web* após estabelecer a comunicação do CLP por meio do protocolo desejado que neste trabalho será o protocolo BACnet I/P (ScadaBR, 2021).

## <span id="page-30-1"></span>**7 IMPLEMENTAÇÃO**

Após todas as considerações sobre sistemas HVAC, protocolos de comunicação e sistemas SCADA, iremos agora implementar esse conhecimento para o desenvolvimento do supervisório por meio do software ScadaBR escolhido previamente por atender todas as especificações necessárias do sistema HVAC, que apesar de ser simples requer a realização de uma série de etapas para ser possível o estabelecimento da comunicação. Como a criação das fontes de controle, *data source* e os pontos de controle, *data point* até que seja possível a criação da interface gráfica que permite a interação com os objetos de controle.

Podemos observar na figura (11) a tela inicial do ScadaBR, para fazermos login temos como padrão o user id "admin" e a password "admin".

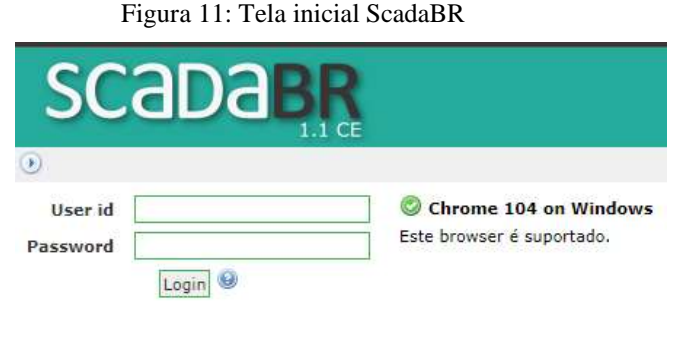

Fonte: ScadaBR 1.1

Após efetuarmos o login na aplicação, teremos acesso a barra de tarefas do ScadaBR, onde é possível fazer a comunicação, criar e editar telas, verificar alarmes, gráficos, criação de usuários dentre outras funcionalidades.

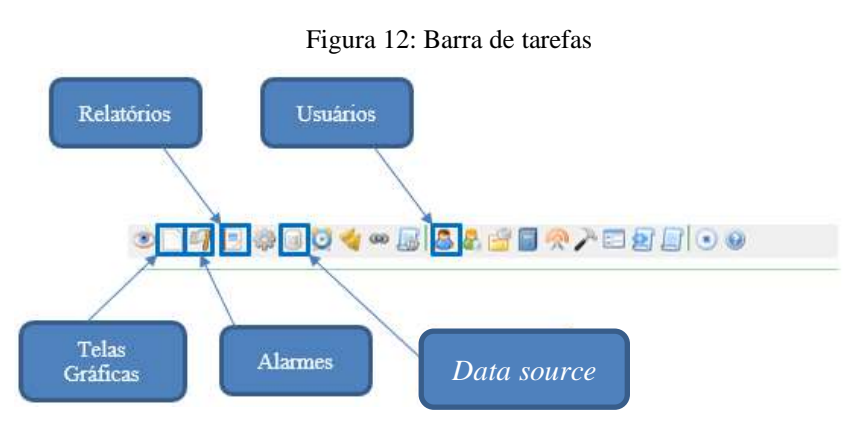

Fonte: Adaptado de ScadaBR 1.1

<span id="page-31-0"></span>7.1 ESTABELECIMENTO DA COMUNICAÇÃO

Após os passos inicias citados acima. Teremos que estabelecer a comunicação entre o ScadaBR e o CLP responsável pelo controle do TMO. Para isso é necessário a criação dos chamados *data source* que são "Lugares Virtuais" onde os dados são recebidos por meio do protocolo de comunicação determinado pela arquitetura de rede. Para este trabalho como citado anteriormente usaremos o BACnet I/P.

Dentro dos *data source* encontram-se os *data point*. Eles são definidos como uma coleção de valores históricos associados a uma única variável de controle. Podendo também ser valores de controle para ligar ou desligar algum equipamento, ou *setpoint* configurável que escreve na rede BACnet. Para nos direcionarmos ao local de criação dos *data source* devemos clicar no ícone correspondente mostrado na barra de tarefas, figura (12).

Com isso, teremos a seguinte interface, figura (13). A aplicação possui vários protocolos nos quais pode-se criar *datas sources*. Nesse trabalho utilizaremos BACnet I/P, após a determinação do protocolo (1), clicamos no ícone (2), para que se abra a tela de propriedades do BACnet I/P.

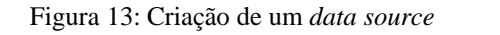

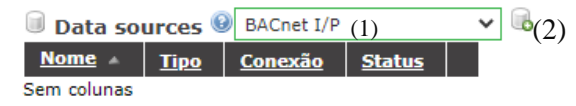

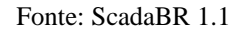

Feito isso, seremos levados à tela mostrada na figura (14), onde podemos dar um nome ao *data source*. No nosso caso ele foi nomeado de TMO que é o setor onde será implantado. O período de atualização foi definido em 5 segundos para termos uma precisão maior nos dados apresentados na tela gráfica. O device ID é definido quando o CLP é configurado para ser implementado o controle, portanto nesse caso ele foi definido como 16. Após essas configurações, iremos agora configurar o dispositivo remoto onde o ScadaBR está hospedado. Para esse trabalho será utilizado o notebook Dell. Essa configuração é necessária pois precisamos que o notebook esteja na mesma faixa de rede que o CLP, o endereço de transmissão será 192.168.1.5 como podemos observar na imagem.

Figura 14: Propriedades do BACnet I/P

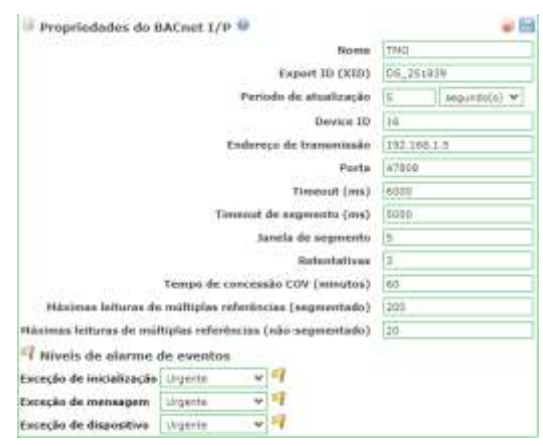

Fonte: ScadaBR 1.1

Agora, iremos configurar o adaptador de rede do notebook. Indo no buscador do Windows 10 e digitando "Painel de Controle" o Windows nos direciona para seguinte tela, figura (15).

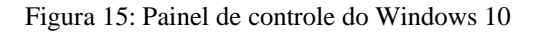

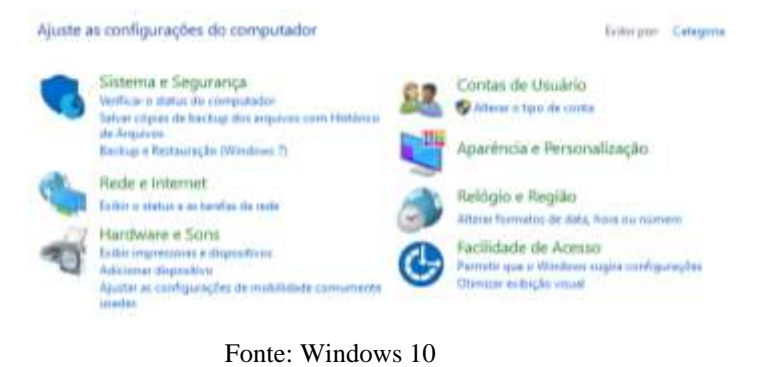

Ao clicarmos na opção Rede e Internet, seremos direcionados para outra página, figura (16).

Figura 16: Tela de rede e internet

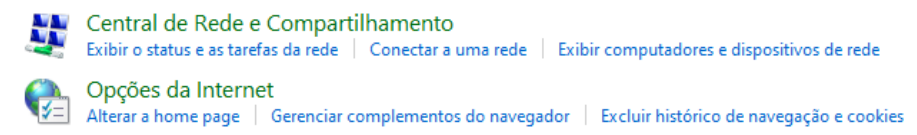

Fonte: Windows 10

Ao clicarmos em central de compartilhamento de rede, seremos novamente redirecionados para a página mostrada na figura (17), onde no menu apresentado no lado esquerdo da tela clicaremos na opção "Alterar as opções do adaptador".

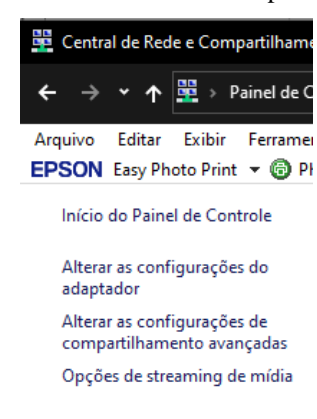

Figura 17: Central de rede e compartilhamento

Fonte: Windows 10

Agora, iremos clicar com o botão direito do *mouse* para que se abra o menu onde clicaremos em Propriedades, figura (18).

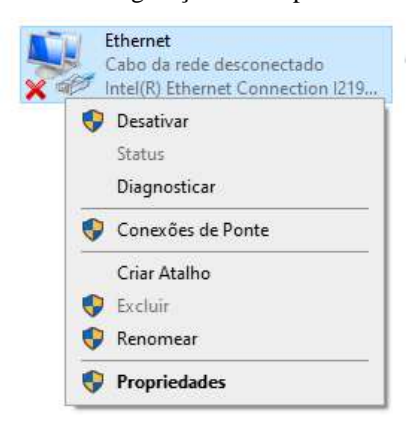

Figura 18: Configuração do adaptador ethernet

Fonte: Windows 10

Executado o procedimento anterior, abrirá o pop-up de propriedades de *ethernet*, selecionado o Protocolo IP versão 4 (TCP/IPv4) e clicando no botão propriedades será possível realizar a alteração do IP para a mesma faixa de rede que o do CLP.

Figura 19: Propriedade ethernet

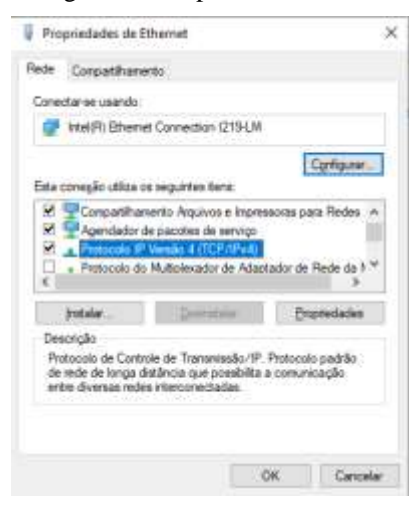

Fonte: Windows 10

Após as alterações podem ser observadas na figura (20), estaremos aptos a estabelecer a comunicação do ScadaBR com o CLP por meio do protocolo BACnet I/P.

Figura 20: Propriedades de protocolo IP

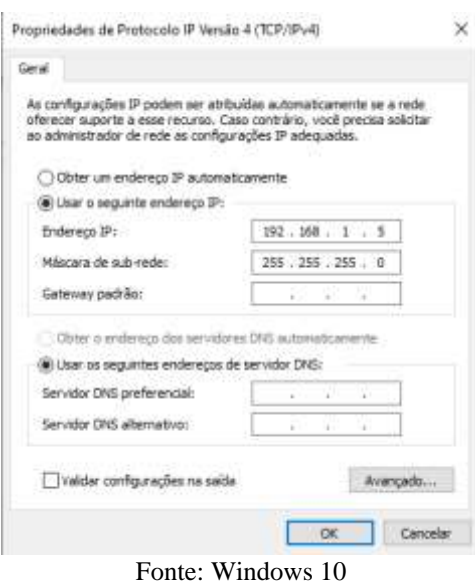

Por fim, voltando a tela de Propriedades do BACnet I/P do ScadaBR, iremos configurar a parte situada na área direita da tela mostrada na figura (21).

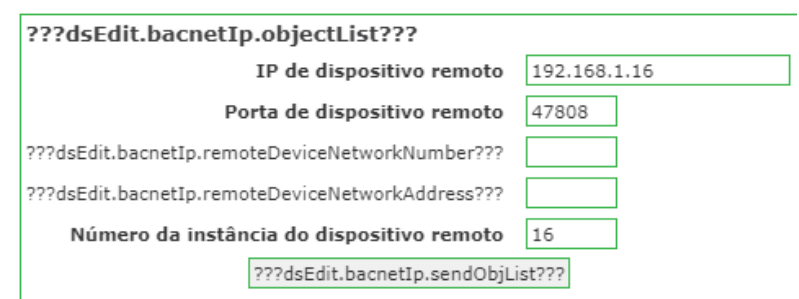

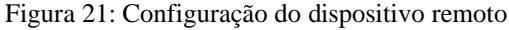

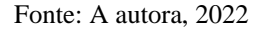

## <span id="page-36-0"></span>7.2 IMPORTAÇÃO DAS VÁRIAVEIS DE CONTROLE

Agora, iremos importar as variáveis de controle ou *data point* do módulo MCP50 PRO. Depois de executarmos as configurações anteriores, clicando no botão "???dsEdit.bacnetIp.sendObjList???" iremos observar todas as informações disponíveis no CLP, figura (22).

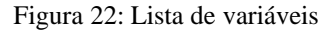

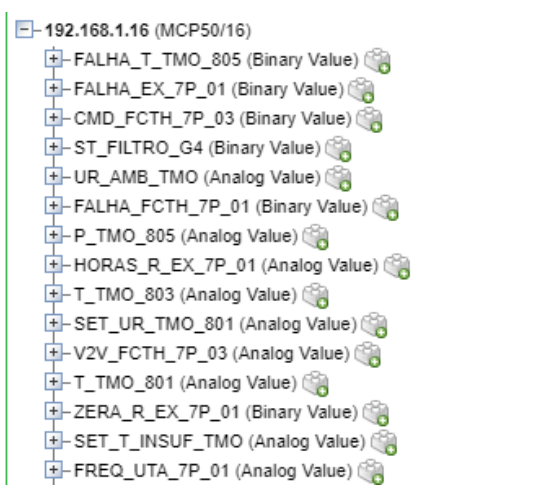

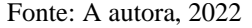

Para incluirmos as variáveis é necessário a adição ponto por ponto clicando no ícone a direita do nome da variável. Descendo para a parte inferior da tela podemos observar os detalhes do *data point,* figura (23). As configurações já vêm padrão do CLP. Por tanto, não as modificaremos, apenas será marcado o checkbox correspondente ao *data point*ser configurável, no caso de *setpoint* e comandos para ligar e desligar as máquinas.

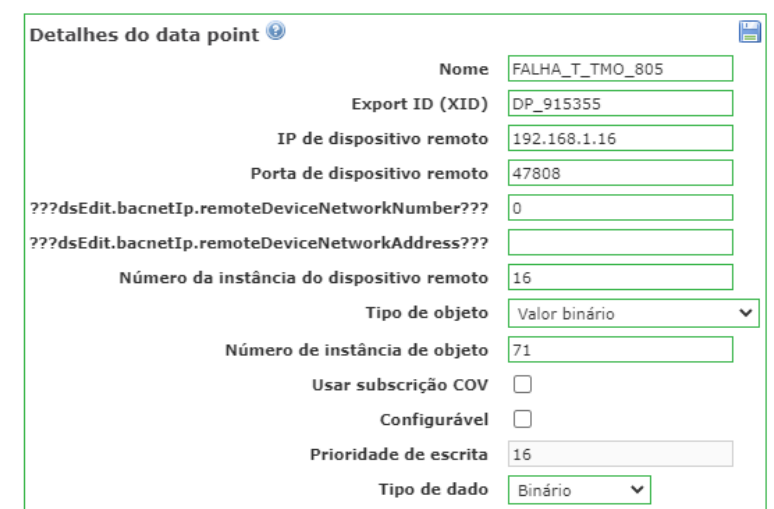

Figura 23: Detalhes do *data point*

Fonte: A autora, 2022

Os *data points* foram nomeados seguindo sua característica, por exemplo, na figura (23) podemos observar o *data point* "FALHA\_T\_TMO\_805" isso corresponde a um ponto disponível na rede BACnet I/P pelo CLP referente a falha do sensor de temperatura do quarto 805 do TMO. Depois da adição de todos os *data points*teremos uma lista com o nome do ponto, tipo de dado, status do *data point* (Habilitado/Desabilitado) e o endereço onde ele está disponível, figura (24).

| Data points    |              |               |               |  |
|----------------|--------------|---------------|---------------|--|
| <b>Nome</b>    | Tipo de dado | <b>Status</b> | <b>Device</b> |  |
| CMD_FCTH_7P_01 | Binário      |               | 192.168.1.16  |  |
| CMD_FCTH_7P_02 | Binário      | 28            | 192.168.1.16  |  |
| CMD_FCTH_7P_03 | Binário      | œ             | 192.168.1.16  |  |
| CMD_FCTH_7P_04 | Binário      | 商             | 192.168.1.16  |  |
| CMD_FCTH_7P_05 | Binário      | 29            | 192.168.1.16  |  |
| CMD_FCTH_7P_06 | Binário      | 29            | 192.168.1.16  |  |
| CMD_UTA_7P_01  | Binário      | 商             | 192.168.1.16  |  |
| CO2_AMB_TMO    | Numérico     | 29            | 192.168.1.16  |  |
|                |              | -52           |               |  |

Figura 24: *Data point* habilitados

Fonte: A autora, 2022

Por fim, temos que habilitar o *data source* para que a adição e comunicação sejam totalmente estabelecidas.

| Data sources <sup>(9)</sup>        |                          | BACnet I/P |               |  |
|------------------------------------|--------------------------|------------|---------------|--|
| Nome 4                             | <b>Tipo</b>              | Conexão    | <b>Status</b> |  |
| тмо                                | BACnet I/P Device ID: 16 |            |               |  |
| Página 1 de 1 (1 - 1 de 1 colunas) |                          |            |               |  |

Fonte: A autora, 2022

## <span id="page-38-0"></span>7.2.1 Watch List

O método mais simples de monitorar todas as variáveis é pela *watch list* localizada na barra de tarefas, figura (12). Todos os *data points* adicionados estão na coluna *Points*, figura (26).

Figura 26: Watch List

| Dolnia U                                                                                                    | Watch list <sup>50</sup> | $-2005$                |
|----------------------------------------------------------------------------------------------------|--------------------------|------------------------|
| -SI TM2 - CM2 FCTH TR #C -<br>-SI THO CARD FOTH, THE RT &                                                                                                 | THO - CHO FETH, TP_01.   | 置り<br>四 空 一 田          |
| - 10 MAD - CARD, FCTH, 1P. ISL @                                                                                                    | THO-FALMA FCTH 7P 81     | 四川の中<br>z              |
| $-$ 10 Year - CMD FCTH 7P EL al<br>HOLTRAD-CARD PCTH, TP_M_W                                                                                              | THO - FALMA P THO 961    | 2 中心 2<br>Ξ            |
| $-5.190$ -CMD FCTH, TP, M. a.<br>- SI TANS - CARD UTA 79-31 al-                                                                                           | THO - FALMA T THD 991    | <b>Difference</b><br>Ξ |
| - DATE BMG - COZ AMB 7680 ap                                                                                                    | THO - FALMA UR_TMIX_BUS  | 四日→日                   |
| - B WAS - F V2V TWO BH &<br>$-$ 000 100 19, 100, 100 100 4                                                                                                | THO - P. THO 001         | <b>D</b> GLan &        |
| $-0.7002 < 0.77$ Y2V, TMO, M21 $\pm$<br>- GLTMS-P_KSV_TMD_884 in-                                                                                         | THO : RES. FETH. 7P. 01. | Ξ<br><b>Gilbert</b>    |
| $-0.790$ + $P_1$ (2V, TMD, NH - $\alpha$ )                                                                                                    | THO - SET TENP THO 801   | <b>COMPA</b><br>Ξ      |
| - 00 TM3 - P_V2V_TMO_ERE at<br>- THIS - FALMA CO2 TMD as                                                                                                  | THO - RET. UR. THO .BUT. | <b>COMME</b>           |
| - 140 - FALMA & L. N. 11 a<br>- THO - FALSAL &T TH ET all                                                                                                 | TP63 - NT. FCTH: ITF. 01 | z.<br>四回ール             |
| HESTMAD-PALMA PCON 78 31                                                                                                    | TRO - T TRO DOL          | ☆ (Bart a)<br>Ξ        |
| $-53.766 - 74184 - 9779 - 78.30 \text{ m}$<br>- G 180 - NUN, FC14, N. R. &                                                                                | THO-UR THO BOS.          | 四国一大                   |
| -SI TMO - FALMA FUTH TO 34 a<br>-SI TM3 - PALMA FCTH, 7P 36 at                                                                                            | THO - USK FETH 3P 01     | 自 田 一 三<br>Ξ           |
| - (2180) PADA FOR 79 (8 a)                                                                                                    | THO - VF FCTH 79 41      | z<br>四回にも              |
| $-2.592 - 0.484 - 0.977$<br>- SI THO - FALMA P. TUO, EET -<br>- 128,000 - PALMA P. TMO.887 &<br>come specially "strain court the description courts and a |                          |                        |

Fonte: A autora, 2022

É simples adicionar os *data points* da coluna "*Points*" para a *Watch List*, basta clicar na seta verde ao lado dele. Essa ferramenta permite que o usuário verifique o valor em tempo real da variável, sendo possível escrever valores caso elas sejam do tipo configurável como o *setpoint*, por exemplo.

## <span id="page-38-1"></span>7.3 DETECTORES DE VALORES

Para criarmos um detector de valor na nossa aplicação devemos ir em "Detalhes do *data point*" na "Watch List "no canto direito da tela existe um botão chamado "Editar data point" ao clicarmos seremos redirecionados a uma nova página, figura (27).

Figura 27: Editar *data point*

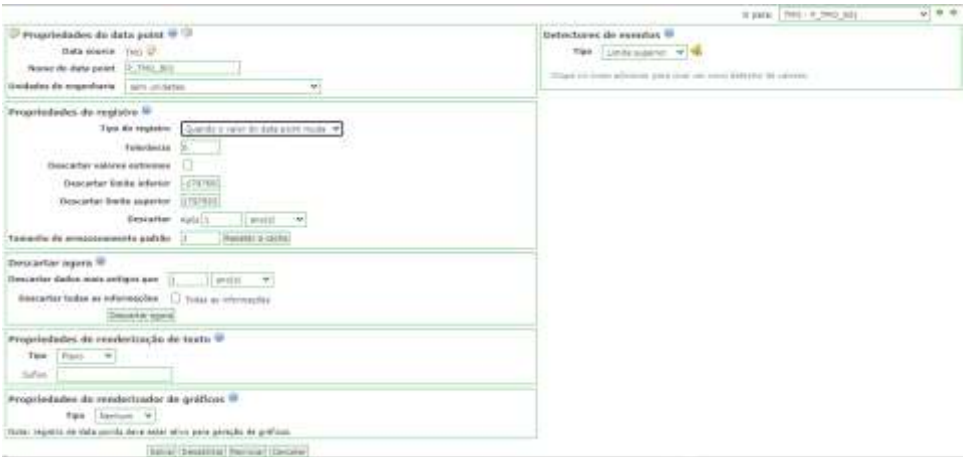

Fonte: ScadaBR 1.1

Na parte de "Detectores de eventos" podemos adicionar alarmes para as variáveis que desejarmos. Caso sejam do tipo binário, podemos adicionar alarmes para mudança de estado como por exemplo, alertar os operadores a respeito de falhas em sensores, equipamentos e etc. Caso sejam do tipo numérico podemos determinar limites inferiores e superiores para monitorar as variáveis, para que não alcancem níveis críticos de controle.

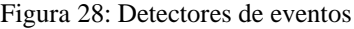

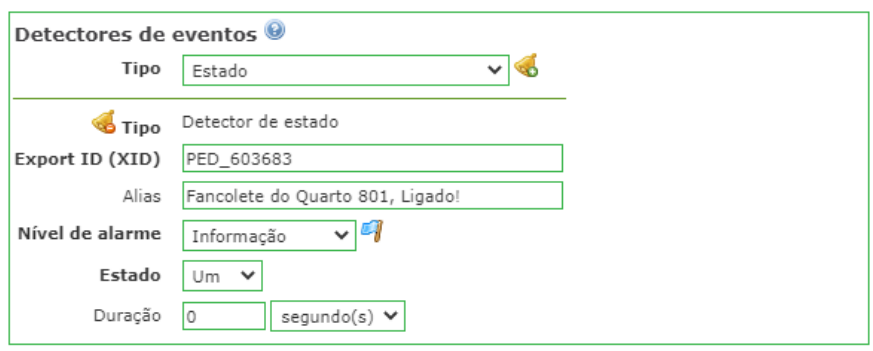

Fonte: ScadaBR 1.1

Também é necessário a configuração das propriedades de registro, para que tenhamos gráficos de tendência seguindo um intervalo desejado. Outro ponto a se observar é o descarte do armazenamento para não sobrecarregarmos o hospedeiro do ScadaBR, figura (29).

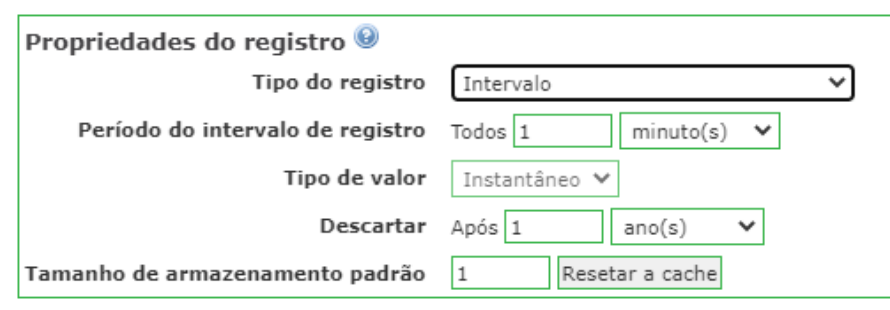

Figura 29: Propriedades de registros dos *data point*

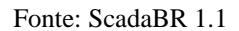

Na barra de tarefas do ScadaBR temos o ícone que corresponde a página "Representação Gráfica". Onde é possível criar as telas interativas responsáveis pela visualização das variáveis mais importantes do sistema HVAC tudo isso em tempo real. Também é possível criar botões para ligarmos ou desligarmos as máquinas que atendem os quartos. Além de links que navegam entre as telas.

Para criarmos uma apresentação é necessário clicar no ícone (1) mostrado na figura (30). Com isso, somos redirecionados para uma nova página, figura (31), onde é possível nomear a representação, adicionar componentes e imagem de fundo.

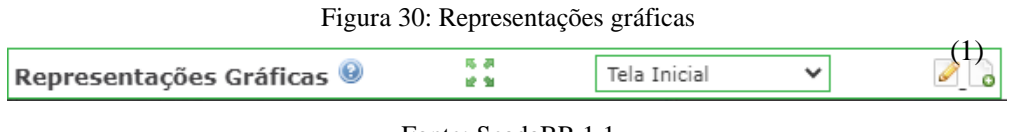

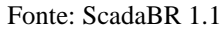

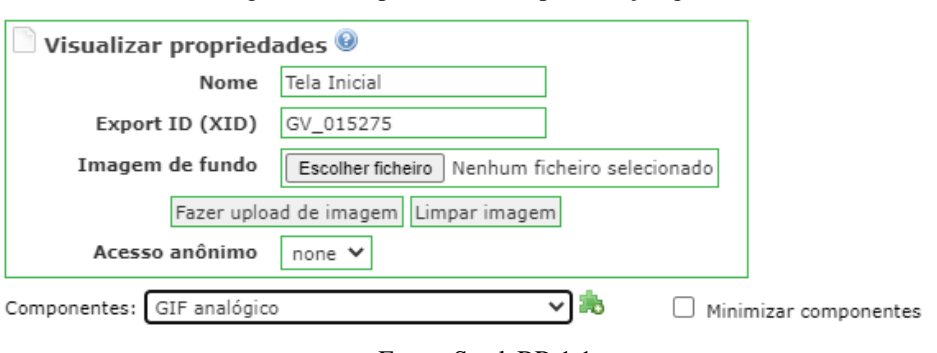

Figura 31: Propriedades da representação gráfica

Fonte: ScadaBR 1.1

Para nossa aplicação serão criadas uma tela inicial, uma tela de alarmes e uma tela de ambientes. Além disso, serão implementados *pop-ups* responsáveis por apresentar os botões de comando dos fancoletes e o *setpoint* para cada quarto individualmente.

#### <span id="page-41-0"></span>7.4 SCRIPT PARA SERVIDOR

Por meio dos *data points* correspondentes. Foi possível criar um "Script para servidor" capaz de representa-las na tela e dar estilo para manter uma boa estética no supervisório. Para isso, utilizamos códigos *Javascript*, acessando a configuração "Editar processador gráfico" presente no script para servidor. O código em questão pode ser observado na figura (32).

Figura 32: Código para visualização de variável

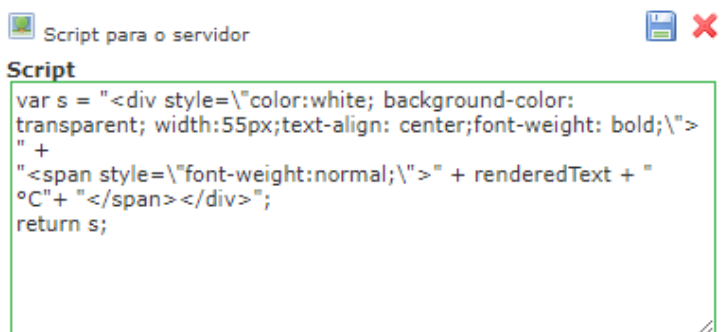

Fonte: A autora, 2022

Para esses atalhos utilizamos o componente chamado "HTML" que pode ser encontrado em propriedades da representação gráfica, figura (31), onde foi desenvolvido um código escrito com a linguagem de programação HTML (HyperText Markup Language ou em português Linguagem de Marcação de Hipertexto), figura (33).

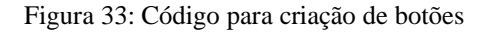

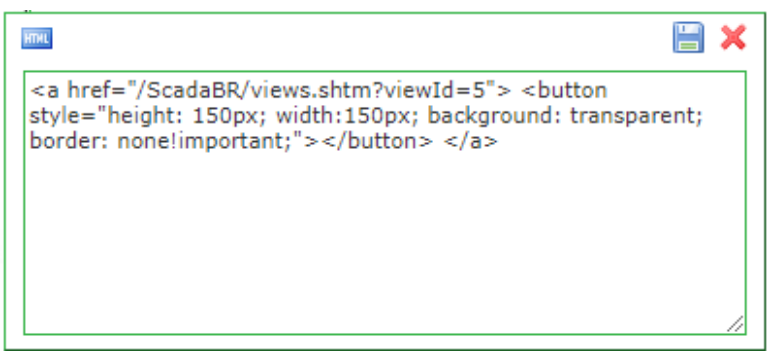

Fonte: A autora, 2022

Com isso, foi criado um botão onde a variável "a" recebe a função "href=" responsável por direcionar o usuário para a página "/ScadaBR/views.shtm?viewId=5" onde teremos a tela de ambientes do nosso supervisório. Ainda dentro da variável "a" temos a função "style" responsável por dar o estilo ao botão, no nosso caso o botão tem 150px de altura e 150px de

largura, além de ser transparente para não ofuscar nosso plano de fundo que será personalizado para o tipo de aplicação, com isso podemos dar uma estética melhor ao supervisório. O mesmo acontece com o botão que dá acesso aos alarmes vigentes.

## <span id="page-42-0"></span>**7.4.1 Pop-up's**

Para acessar os comandos dos fancoletes, foi criado por meio de um script para servidor, utilizando HTML, um pop-up com os seguintes comandos: *setpoint* individual e um botão para ligar e desligar o fancolete que atende o quarto. Podemos observar na figura (34) o script utilizado para implementar essa funcionalidade.

Figura 34: HTML para desenvolver pop-up

#### Fonte: A autora, 2022

Onde a função, "OnClick" é responsável por abrir uma janela nova quando clicamos no botão correspondente e redirecionando o usuário para a página que corresponde o ajuste do quarto correspondente. Tendo em vista que as outras funções foram abordadas anteriormente não iremos evidenciá-las novamente.

#### <span id="page-42-1"></span>**8 RESULTADOS**

O sistema a ser implementado é o responsável pelo controle do setor de transplante de medula óssea, onde a arquitetura de rede, o sistema de controle e as ferramentas para a implementação do ScadaBR foram evidenciados nos capítulos anteriores. Com isso, desenvolveremos uma tela inicial de interação, uma tela para os ambientes e uma tela para a determinação do *setpoint* e o comando dos fancoletes e *fancoils* para ligar ou desligá-lo. Além disso, criaremos gráficos de tendência para o monitoramento das variáveis e também comparálas e alarmes.

 $\mathbb H$  X **HTHL**  $<$ a href=" onClick="window.open('http://localhost:8080/ScadaBR/views.shtm viewId=9','Janela','toolbar=no,location=no,directories=no,status=n o,menubar=yes,scrollbars=no,resizable=yes,width=250,height=30 0, left=25, top=25'); return false;"><button style="height: 25px; width:25px; background: transparent; border: none!important;">  $\langle$ button>  $\langle$ a>

## <span id="page-43-0"></span>8.1 TELAS GRÁFICAS

As telas gráficas ou interfaces gráficas são fundamentais para a usabilidade dos operadores, elas devem ser claras, concisas e bem organizadas para que o usuário consiga executar suas atividades evitando falhas operacionais. No supervisório desenvolvido neste trabalho teremos três interfaces principais, sendo elas: tela inicial, tela de alarmes, tela de ambiente e mais seis interfaces incorporadas nos pop-up's desenvolvidos para cada quarto.

## <span id="page-43-1"></span>**8.1.1 Tela Inicial**

Na tela inicial temos dois atalhos, um para a tela de ambiente e outra para a tela de alarmes vigentes do sistema, ambas serão apresentadas posteriormente. Na figura (35) temos a representação gráfica da tela inicial do sistema HVAC presente no TMO, personalizada para atender adequadamente o cliente final.

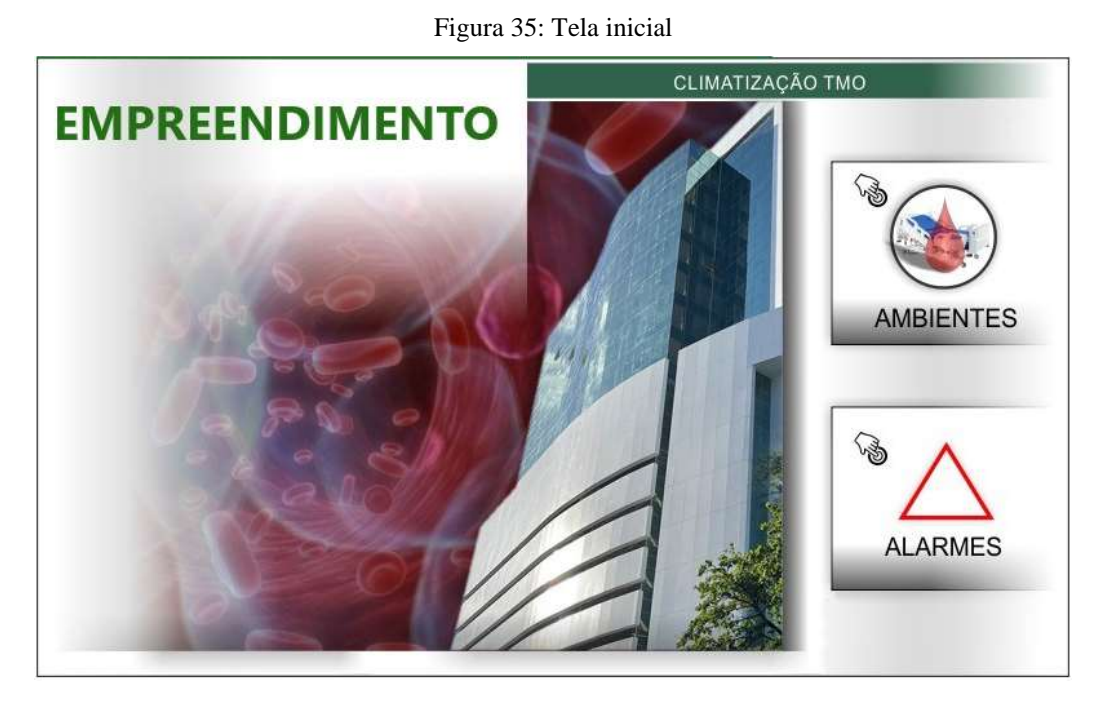

Fonte: A autora, 2022

## <span id="page-43-2"></span>**8.1.2 Tela de Ambientes**

Na figura (36), podemos observar a tela "ambientes" que integram nosso sistema supervisório. Nesta tela, podemos observar as variáveis para cada ambiente (quarto) de controle separadamente. As variáveis evidenciadas na tela são as de umidade, temperatura, pressão e na

recepção do TMO, teremos o monitoramento do CO₂ e não teremos de pressão, visto que no corredor teremos 0 Pascal de referencial idealmente, conforme evidenciado na seção 2.4.

Também, na tela em questão temos a opção de navegar entre as telas que foram desenvolvidas para o ScadaBR, por meio de um botão poderemos ir para a tela de alarme, voltar para a tela de início e ir para tela dos gráficos das variáveis. Além disso, temos o botão mostrado pelo quadrado vermelho que dá acesso aos pop-up's que serão evidenciados posteriormente.

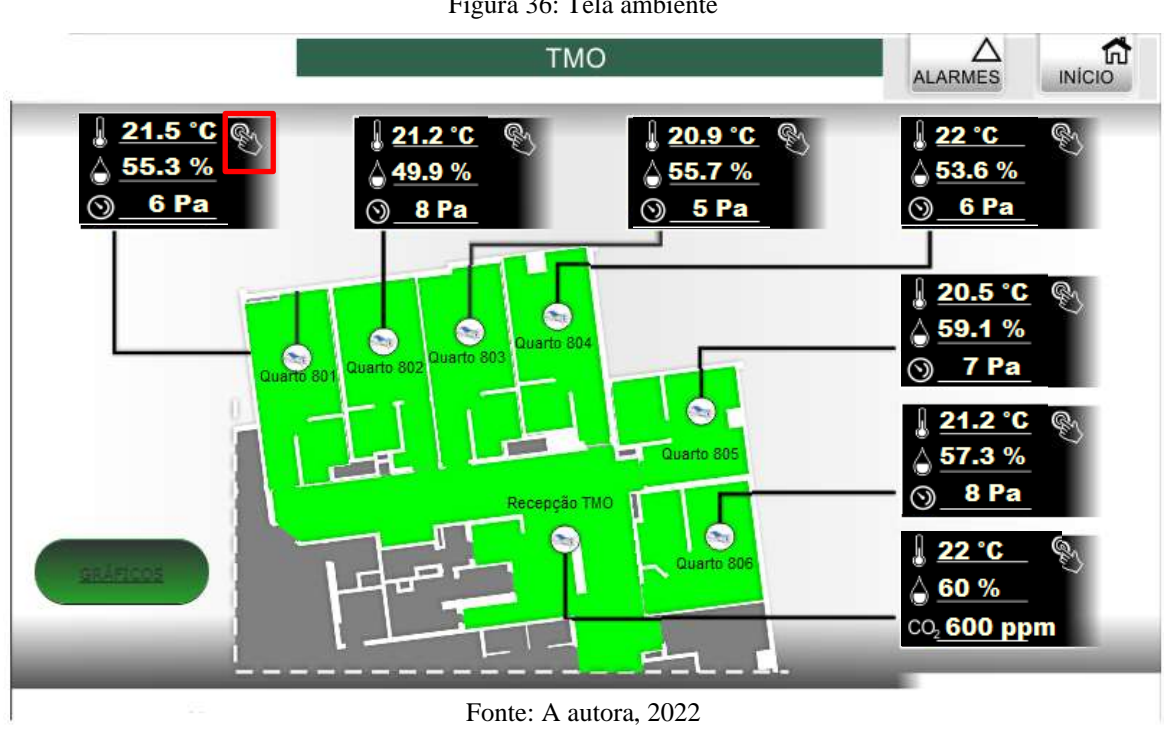

#### Figura 36: Tela ambiente

#### <span id="page-44-0"></span>**8.1.3 Telas dos Pop-up's**

Para termos acesso às configurações especificas de cada quarto, foram criados seis popup que podem ser observados na figura (37). Sendo possível configurar o *setpoint* de temperatura, visto que é importante para o conforto térmico do paciente.

Figura 37: Pop up de comando

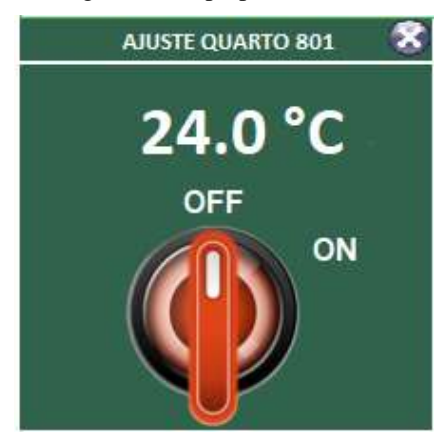

Fonte: A autora, 2022

Agora, na figura (38), podemos observar a tela de comando para quando clicamos no botão e ligamos a máquina correspondente.

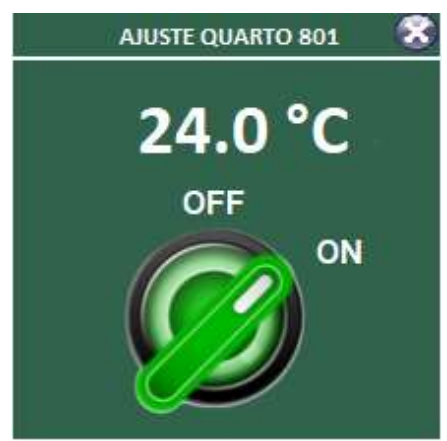

Figura 38: Pop up para comando

Fonte: A autora, 2022

Quando passamos o cursor em cima da chave para alterar o *setpoint* aparece uma aba pré-definida pelo próprio ScadaBR no momento em que você determina que aquele *data point* é configurável e o coloca na tela por meio de um script para servidor. Podemos observar a aba para definir o *setpoint* de temperatura na figura (39).

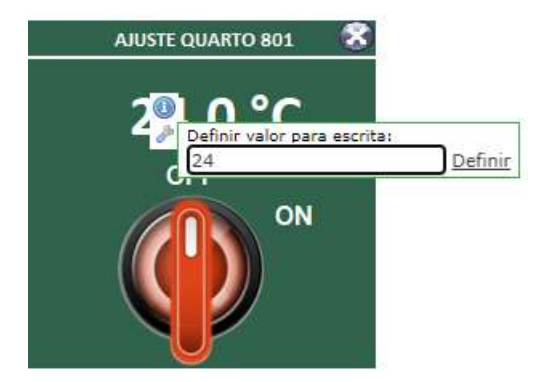

Figura 39: Definir valor do setpoint de temperatura

Fonte: A autora, 2022

## <span id="page-46-0"></span>**8.1.4 Tela de Alarmes**

Na tela de alarmes temos um histórico dos alarmes vigentes no sistema, figura (40). Foi utilizado uma função já pronta do scadaBR, figura (41). Onde podemos observar qual o nível de alarme (crítico, informativo e urgente) o tempo (horário que ocorreu o alarme) e a mensagem atribuída ao alarme. Essa função fica localizada na representação gráfica figura (31).

A análise dos alarmes é muito importante para auxiliar na manutenção do empreendimento e manter o sistema em pleno funcionamento evitando eventualidades indesejadas.

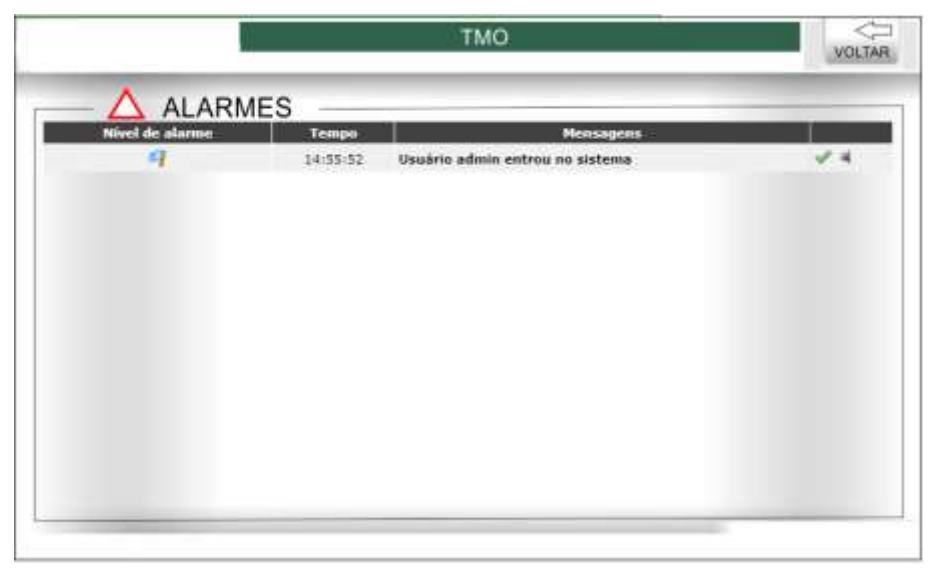

Figura 40: Tela de alarmes

Fonte: A autora, 2022

Figura 41: Adicionando a função lista de alarmes

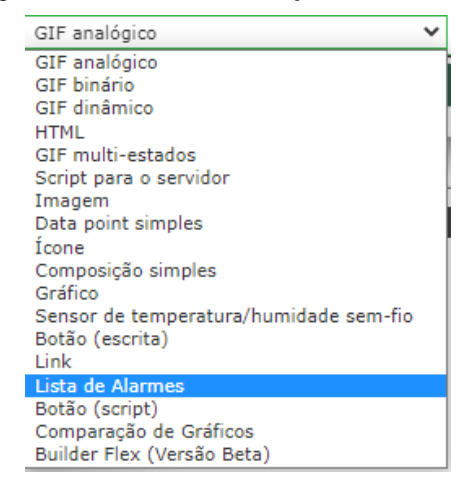

Fonte: ScadaBR 1.1

Abaixo, temos a lista de alarmes que estão vigentes nesse sistema.

| Quadio 2. Alamnos vigentos               |                                             |  |  |  |
|------------------------------------------|---------------------------------------------|--|--|--|
| Alarme                                   | Significado do alarme                       |  |  |  |
| T INSUF abaixo de 5°C.                   | Possíveis problemas no sensor de            |  |  |  |
|                                          | temperatura de insuflamento da máquina.     |  |  |  |
| T INSUF acima de 15°C.                   | Verificar o fornecimento de água gelada,    |  |  |  |
|                                          | válvulas que possam bloquear a serpentina,  |  |  |  |
|                                          | status da máquina, rolamento ou correia     |  |  |  |
|                                          | podem estar defeituosos.                    |  |  |  |
| Umidade do Quarto 801 abaixo de 40%.     | Possível falha no sensor de Umidade Quarto  |  |  |  |
|                                          | 801.                                        |  |  |  |
| Umidade do Quarto 801 acima 60%.         | Verificar a temperatura de água gelada,     |  |  |  |
|                                          | posição da válvula de água gelada, ou o     |  |  |  |
|                                          | fornecimento de aquecimento da máquina      |  |  |  |
|                                          | dedicada.                                   |  |  |  |
| Temperatura do Quarto 801 abaixo de 20°C | Verificar o fornecimento de aquecimento ou  |  |  |  |
|                                          | a posição da válvula de água quente da      |  |  |  |
|                                          | máquina dedicada. Possível falha do sensor  |  |  |  |
|                                          | do ambiente.                                |  |  |  |
| Temperatura do Quarto 801 acima 24°C.    | Verificar a temperatura de água gelada,     |  |  |  |
|                                          | posição da válvula de água gelada e de água |  |  |  |
|                                          | quente da máquina dedicada.                 |  |  |  |
| Sensor de Umidade do Quarto 801          | Troca de sensor é necessária. A automação   |  |  |  |
| DANIFICADO.                              | realizará o controle pela temperatura de    |  |  |  |
|                                          | insuflamento.                               |  |  |  |
| Sensor de Temperatura do Quarto 801      | Troca de sensor é necessária. A automação   |  |  |  |
| DANIFICADO.                              | manterá um valor fixo para o controle.      |  |  |  |
| Sensor de Pressão do quarto 801          | Troca de sensor é necessária. A automação   |  |  |  |
| DANIFICADO.                              | manterá um valor fixo para o controle.      |  |  |  |
| Fancoil de ar exterior com PROBLEMA.     | Verificar condições da máquina e os         |  |  |  |
|                                          | componentes do seu quadro de comando.       |  |  |  |

Quadro 2: Alarmes vigentes

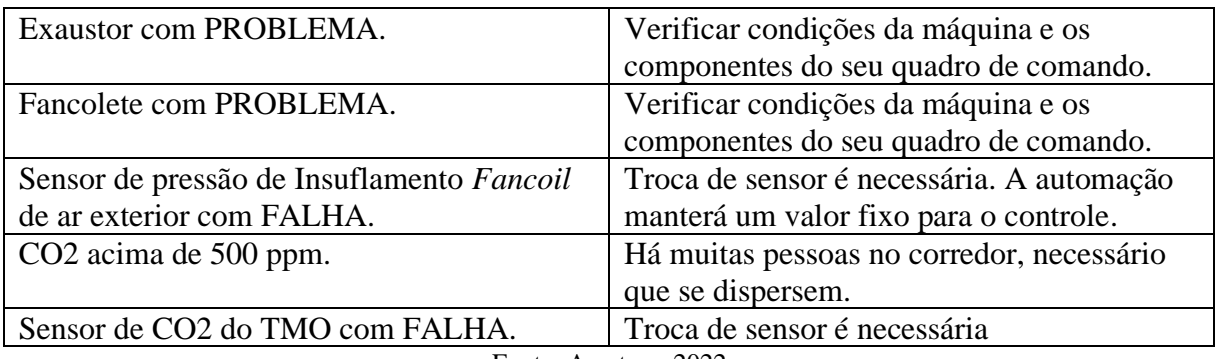

Fonte: A autora, 2022

É valido salientar que, o quadro (2) é referente apenas ao *Fancoil* de ar exterior, exaustor e quarto 801, porém para os outros quartos segue o mesmo padrão.

## <span id="page-48-0"></span>**8.1.5 Gráficos de Tendência**

Os gráficos podem ser adicionados em detalhes da representação gráfica, figura (31), na parte de componentes figura (42).

| GIF analógico                          |  |
|----------------------------------------|--|
| GIF analógico                          |  |
| <b>GIF</b> binário                     |  |
| GIF dinâmico                           |  |
| HTMI                                   |  |
| GIF multi-estados                      |  |
| Script para o servidor                 |  |
| Imagem                                 |  |
| Data point simples                     |  |
| Ícone                                  |  |
| Composição simples                     |  |
| Gráfico                                |  |
| Sensor de temperatura/humidade sem-fio |  |
| Botão (escrita)                        |  |
| Link                                   |  |
| Lista de Alarmes                       |  |
| Botão (script)                         |  |
| Comparação de Gráficos                 |  |
| Builder Flex (Versão Beta)             |  |

Figura 42: Adicionado à função gráfico

Fonte: ScadaBR 1.1

Após adicionar a componente "gráfico", e clicar em editar representação gráfica, podemos adicionar os *data points* que serão mostrados no gráfico e também aumentar ou diminuir o tamanho, além de nomeá-lo. Podemos observar na figura (43).

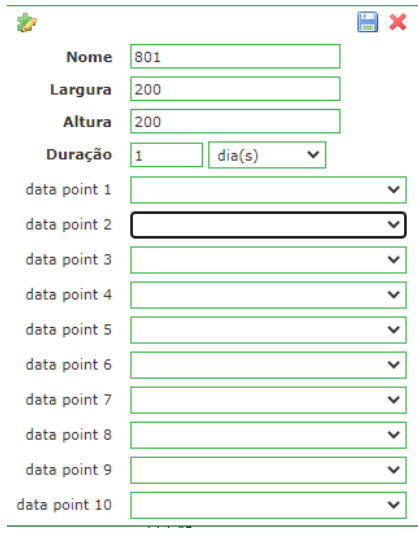

Figura 43: Configurações do gráfico de tendência

Fonte: A autora, 2022

Por fim, na tela de ambientes temos um botão que dá acesso a tela de gráficos de tendência, correspondente a cada quarto. Esses gráficos são fundamentais para o monitoramento em tempo real das variáveis em questão sendo elas: temperatura e umidade. Podemos observar essa tela na figura (44).

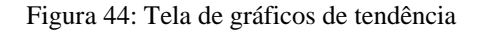

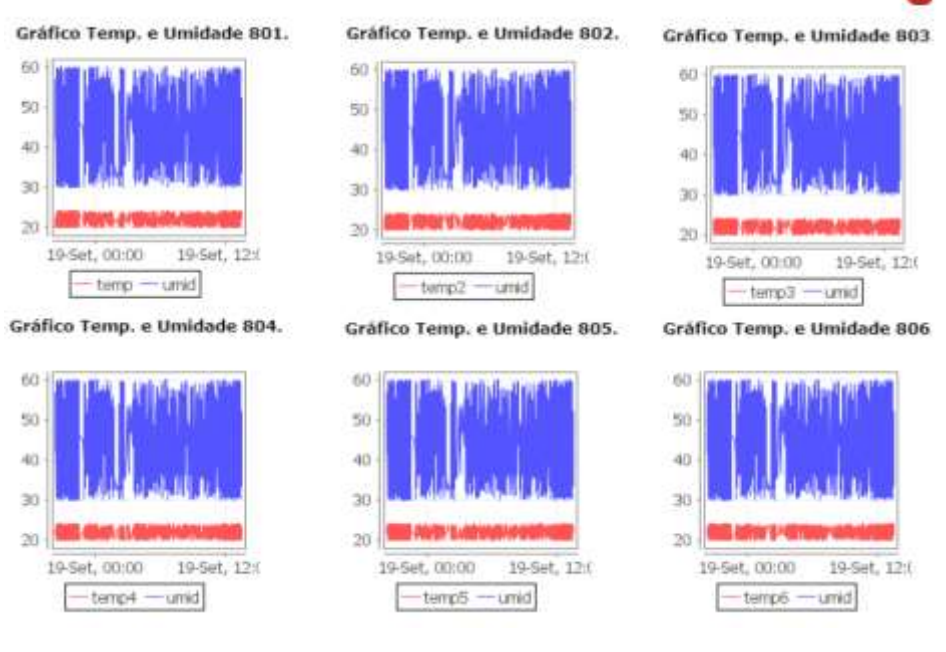

Fonte: A autora, 2022

## <span id="page-50-0"></span>**9 CONCLUSÃO**

O ScadaBR, é um sistema SCADA completo e eficiente. Além disso, sendo ele códigofonte aberto, sua implementação reduz os custos agregados ao monitoramento e manutenção dos sistemas HVAC que atendem EAS.

Apesar da complexidade enfrentada pelo desenvolvedor, relacionada a necessidade de possuir conhecimento em diversas áreas da engenharia e tecnologia da informação (TI), neste trabalho pôde-se concluir que é possível desenvolver um sistema de monitoramento completo e robusto a partir de ferramentas código-fonte aberto. Ficou claro que é possível manter locais que requerem uma maior confiabilidade em pleno funcionamento, pois todas as ferramentas desenvolvidas neste trabalho auxiliam os operadores de forma concisa e eficiente.

Também ficou evidente que o protocolo de comunicação BACnet IP é eficiente e confiável, o que torna o uso do ScadaBR ainda mais interessante. Apesar de ser preciso criar um *data source* e adicionar *data point* individualmente, o que torna esse processo um pouco trabalhoso em relação a outros tipos de sistemas SCADA, ainda assim, o ScadaBR oferece vantagens relacionadas ao custo que acabam por justificar o seu uso.

Fica evidente a possibilidade de sua disseminação no mercado, uma vez que o ScadaBR atendeu todas as expectativas sobre as funcionalidades propostas neste trabalho, sendo elas: monitoramento das variáveis em tempo real, geração de alarmes e botões funcionais, além da comunicação em protocolos livres e consolidados no mercado. Portanto, nota-se que esses fatos evidenciam sua viabilidade de implementação em sistemas HVAC e outros sistemas que necessitam de acompanhamento, reduzindo custos de implantação, que, por muitas vezes, é bem elevado.

# **REFERÊNCIAS**

<span id="page-51-0"></span>AGÊNCIA NACIONAL DE VIGILÂNCIA SANITÁRIA (Brasil). **Resolução nº 9 de 16 de janeiro de 2003**. Brasília, 2003. Disponível em: http://antigo.anvisa.gov.br/documents/10181/2718376/RE 09 2003 .pdf/8ccafc91-1437-[4695-8e3a-2a97deca4e10.](http://antigo.anvisa.gov.br/documents/10181/2718376/RE_09_2003_.pdf/8ccafc91-1437-4695-8e3a-2a97deca4e10) Acesso em: 23 fev. De 2023.

ASHRAE, Standard. **Bacnet data communication protocol for building automation and control networks.** Atlanta: Standard 135, 2016. Disponível em: [https://www.ashrae.org/File%20Library/Technical%20Resources/Standards%20and%2](https://www.ashrae.org/File%20Library/Technical%20Resources/Standards%20and%20Guidelines/Standards%20Addenda/135_2016_bj_20191118.pdf) [0Guidelines/Standards%20Addenda/135\\_2016\\_bj\\_20191118.pdf.](https://www.ashrae.org/File%20Library/Technical%20Resources/Standards%20and%20Guidelines/Standards%20Addenda/135_2016_bj_20191118.pdf) Acesso em: 6 mar. de 2023.

ASSOCIAÇÃO DE NORMAS TÉCNICAS. **NBR 7256-1**: Tratamento de ar em estabelecimentos assistenciais (EAS): Requisitos para projeto e execução das instalações. Rio de Janeiro. 2022.

ASSOCIAÇÃO DE NORMAS TÉCNICAS. **NBR ISO 14644-3**: Salas limpas e ambientescontrolados associados: Parte 3: Métodos de Ensaio, Rio de Janeiro. 2009.

EMPRESA DE PESQUISA ENERGÉTICA. **Balanço Energético Nacional**, 2022. Brasília: EPE Empresa de Pesquisa Energética, 2022. Disponível em: [https://www.epe.gov.br/sites-pt/publicacoes-dados](https://www.epe.gov.br/sites-pt/publicacoes-dados-abertos/publicacoes/PublicacoesArquivos/publicacao-675/topico-631/BEN_S%C3%ADntese_2022_PT.pdf)[abertos/publicacoes/PublicacoesArquivos/publicacao-675/topico-](https://www.epe.gov.br/sites-pt/publicacoes-dados-abertos/publicacoes/PublicacoesArquivos/publicacao-675/topico-631/BEN_S%C3%ADntese_2022_PT.pdf)[631/BEN\\_S%C3%ADntese\\_2022\\_PT.pdf.](https://www.epe.gov.br/sites-pt/publicacoes-dados-abertos/publicacoes/PublicacoesArquivos/publicacao-675/topico-631/BEN_S%C3%ADntese_2022_PT.pdf) Acesso em: 23 fev. De 2023.

CALIL, R. Prevenção da transmissão da infecção no ambiente hospitalar. In: Brasil. Ministério da Saúde**. Pediatria: prevenção e controle de infecção hospitalar**. Brasília, DF:Anvisa, 2006. p. 19-28. Disponível em:

[https://www.anvisa.gov.br/servicosaude/manuais/manual\\_pediatria.pdf.](https://www.anvisa.gov.br/servicosaude/manuais/manual_pediatria.pdf) Acesso em: 23 fev. De 2023.

CARVALHO, Bruno. Saiba mais sobre sistemas de expansão indireta. 17 de fev. 2021. **Blog Mercato Automação**. Disponível em:

[https://www.mercatoautomacao.com.br/blogs/novidades/saiba-mais-sobre-sistemas](https://www.mercatoautomacao.com.br/blogs/novidades/saiba-mais-sobre-sistemas-de-expansao-indireta)[de-expansao-indireta.](https://www.mercatoautomacao.com.br/blogs/novidades/saiba-mais-sobre-sistemas-de-expansao-indireta) Acesso em: 25 de jun. de 2022.

ELECTRON18. **Standard RS485 Eletrical Characteristics of Generator and Receivers for Use inBalanced Multipoint Systems**. 1985. p. 1. Disponível em: http:// [http://www.softelectro.ru/rs485\\_en.html.](http://www.softelectro.ru/rs485_en.html) Acesso em 23 fev. de 2023.

FREIRE, Roberto Z.; OLIVEIRA, Gustavo HC; MENDES, Nathan. **Análise de algoritmosde controle para sistemas de aquecimento com otimização do conforto térmico**. CEP, v.80215, p. 901, 2005. Disponível em: [https://www.researchgate.net/profile/Roberto-](https://www.researchgate.net/profile/Roberto-Freire/publication/267202501_ANALISE_DE_ALGORITMOS_DE_CONTROLE_PARA_SISTEMAS_DE_AQUECIMENTO_COM_OTIMIZACAO_DO_CONFORTO_TERMICO/links/5698ec9c08ae34f3cf2079fd/ANALISE-DE-ALGORITMOS-DE-CONTROLE-PARA-SISTEMAS-DE-AQUECIMENTO-COM-OTIMIZACAO-DO-CONFORTO-TERMICO.pdf)

[Freire/publication/267202501\\_ANALISE\\_DE\\_ALGORITMOS\\_DE\\_CONTROLE\\_PARA\\_SISTE](https://www.researchgate.net/profile/Roberto-Freire/publication/267202501_ANALISE_DE_ALGORITMOS_DE_CONTROLE_PARA_SISTEMAS_DE_AQUECIMENTO_COM_OTIMIZACAO_DO_CONFORTO_TERMICO/links/5698ec9c08ae34f3cf2079fd/ANALISE-DE-ALGORITMOS-DE-CONTROLE-PARA-SISTEMAS-DE-AQUECIMENTO-COM-OTIMIZACAO-DO-CONFORTO-TERMICO.pdf) [MAS\\_DE\\_AQUECIMENTO\\_COM\\_OTIMIZACAO\\_DO\\_CONFORTO\\_TERMICO/links/5698ec](https://www.researchgate.net/profile/Roberto-Freire/publication/267202501_ANALISE_DE_ALGORITMOS_DE_CONTROLE_PARA_SISTEMAS_DE_AQUECIMENTO_COM_OTIMIZACAO_DO_CONFORTO_TERMICO/links/5698ec9c08ae34f3cf2079fd/ANALISE-DE-ALGORITMOS-DE-CONTROLE-PARA-SISTEMAS-DE-AQUECIMENTO-COM-OTIMIZACAO-DO-CONFORTO-TERMICO.pdf) [9c08ae34f3cf2079fd/ANALISE-DE-ALGORITMOS-DE-CONTROLE-PARA-SISTEMAS-DE-](https://www.researchgate.net/profile/Roberto-Freire/publication/267202501_ANALISE_DE_ALGORITMOS_DE_CONTROLE_PARA_SISTEMAS_DE_AQUECIMENTO_COM_OTIMIZACAO_DO_CONFORTO_TERMICO/links/5698ec9c08ae34f3cf2079fd/ANALISE-DE-ALGORITMOS-DE-CONTROLE-PARA-SISTEMAS-DE-AQUECIMENTO-COM-OTIMIZACAO-DO-CONFORTO-TERMICO.pdf)[AQUECIMENTO-COM-OTIMIZACAO-DO-CONFORTO-TERMICO.pdf.](https://www.researchgate.net/profile/Roberto-Freire/publication/267202501_ANALISE_DE_ALGORITMOS_DE_CONTROLE_PARA_SISTEMAS_DE_AQUECIMENTO_COM_OTIMIZACAO_DO_CONFORTO_TERMICO/links/5698ec9c08ae34f3cf2079fd/ANALISE-DE-ALGORITMOS-DE-CONTROLE-PARA-SISTEMAS-DE-AQUECIMENTO-COM-OTIMIZACAO-DO-CONFORTO-TERMICO.pdf) Acesso em: 23 fev. De 2023.

GAUSHELL, Dennis J.; DARLINGTON, Henry T. Supervisory control and data acquisition. **Proceedings of the IEEE**, v. 75, n. 12, p. 1645-1658, 1987. Disponível em: <https://ieeexplore.ieee.org/stamp/stamp.jsp?tp=&arnumber=1458199&isnumber=31380>. Acesso em: 23 fev. De 2023.

GUTIERREZ, Regina Maria Vinhais; PAN, Simon Shi Koo. **Complexo eletrônico: automação do controle industrial**. BNDES Setorial, Rio de Janeiro, n. 28, p. 189-231, set.2008. Disponível em:

[https://web.bndes.gov.br/bib/jspui/bitstream/1408/9536/2/BS%2028%20Complexo%20e](https://web.bndes.gov.br/bib/jspui/bitstream/1408/9536/2/BS%2028%20Complexo%20eletr%c3%b4nico_automacao%20do%20controle%20industrial_P_BD.pdf) [letr%c3%b4nico\\_automacao%20do%20controle%20industrial\\_P\\_BD.pdf.](https://web.bndes.gov.br/bib/jspui/bitstream/1408/9536/2/BS%2028%20Complexo%20eletr%c3%b4nico_automacao%20do%20controle%20industrial_P_BD.pdf) Acesso em: 23 fev. De 2023.

HONEYWELL INC. **Engineering Manual of Automatic Control: For Commercial Buildings, Heating, Ventilating, Air Conditioning**. Minneapolis: Honeywell, 1988.

INTERNATIONAL STANDARD. **Control Systems (BACS)–Part 5: Data CommunicationProtocol**. ISO Std, v. 16, p. 5-484, 2003. Disponível em: [https://cdn.standards.iteh.ai/samples/71935/0f8a2de7c3a04a2e8bd2141d12802fae/I](https://cdn.standards.iteh.ai/samples/71935/0f8a2de7c3a04a2e8bd2141d12802fae/ISO-16484-5-2017.pdf) [SO-16484-5-2017.pdf.](https://cdn.standards.iteh.ai/samples/71935/0f8a2de7c3a04a2e8bd2141d12802fae/ISO-16484-5-2017.pdf) Acesso em: 23 fev. De 2023.

JABARDO, José Maria Sáiz; STOECKER, Wilbert F**. Refrigeração industrial**. São Paulo: Blucher, 2018.

KAZALA, R.; STRACZYNSKI, P. The most important open technologies for design of cost efficient automation systems. **IFAC-PapersOnLine**, v. 52, n. 25, p. 391-396, 2019. Disponível em:

[https://reader.elsevier.com/reader/sd/pii/S2405896319324887?token=533AD19E7](https://reader.elsevier.com/reader/sd/pii/S2405896319324887?token=533AD19E75D60C535EC6792BFD8999508D9A93732122C2A16835668F744F7547751BFDDFEE1DDE1F5412CFA8775C0E50&originRegion=us-east-1&originCreation=20230224005429) [5D60C535EC6792BFD8999508D9A93732122C2A16835668F744F7547751BFD](https://reader.elsevier.com/reader/sd/pii/S2405896319324887?token=533AD19E75D60C535EC6792BFD8999508D9A93732122C2A16835668F744F7547751BFDDFEE1DDE1F5412CFA8775C0E50&originRegion=us-east-1&originCreation=20230224005429) [DFEE1DDE1F5412CFA8775C0E50&originRegion=us-east-](https://reader.elsevier.com/reader/sd/pii/S2405896319324887?token=533AD19E75D60C535EC6792BFD8999508D9A93732122C2A16835668F744F7547751BFDDFEE1DDE1F5412CFA8775C0E50&originRegion=us-east-1&originCreation=20230224005429)[1&originCreation=20230224005429.](https://reader.elsevier.com/reader/sd/pii/S2405896319324887?token=533AD19E75D60C535EC6792BFD8999508D9A93732122C2A16835668F744F7547751BFDDFEE1DDE1F5412CFA8775C0E50&originRegion=us-east-1&originCreation=20230224005429) Acesso em 23 fev. de 2023.

LOHIA, Karan et al. Open communication protocols for building automation systems. **Procedia Computer Science**, v. 160, p. 723-727, 2019. Disponível em: [https://reader.elsevier.com/reader/sd/pii/S1877050919316540?token=24DA04D4](https://reader.elsevier.com/reader/sd/pii/S1877050919316540?token=24DA04D4E8535A8FF43A9DC35A975B94F14016C3864C72C66A0658002F37F9884F19ACFB40D357F9FFD2146285B8F8B4&originRegion=us-east-1&originCreation=20230224010603) [E8535A8FF43A9DC35A975B94F14016C3864C72C66A0658002F37F9884F19](https://reader.elsevier.com/reader/sd/pii/S1877050919316540?token=24DA04D4E8535A8FF43A9DC35A975B94F14016C3864C72C66A0658002F37F9884F19ACFB40D357F9FFD2146285B8F8B4&originRegion=us-east-1&originCreation=20230224010603) [ACFB40D357F9FFD2146285B8F8B4&originRegion=us-east-](https://reader.elsevier.com/reader/sd/pii/S1877050919316540?token=24DA04D4E8535A8FF43A9DC35A975B94F14016C3864C72C66A0658002F37F9884F19ACFB40D357F9FFD2146285B8F8B4&originRegion=us-east-1&originCreation=20230224010603)[1&originCreation=20230224010603.](https://reader.elsevier.com/reader/sd/pii/S1877050919316540?token=24DA04D4E8535A8FF43A9DC35A975B94F14016C3864C72C66A0658002F37F9884F19ACFB40D357F9FFD2146285B8F8B4&originRegion=us-east-1&originCreation=20230224010603) Acesso em 23 fev. de 2023.

MITCHELL, John W.; BRAUN, James E. **Princípios de Aquecimento, Ventilação e Condicionamento de Ar em Edificações.** Rio de Janeiro: Grupo GEN, 2018.

PENIN, Aquilino Rodríguez. **Sistemas Scada**. Barcelona: Marcombo, 2011.